# 目錄

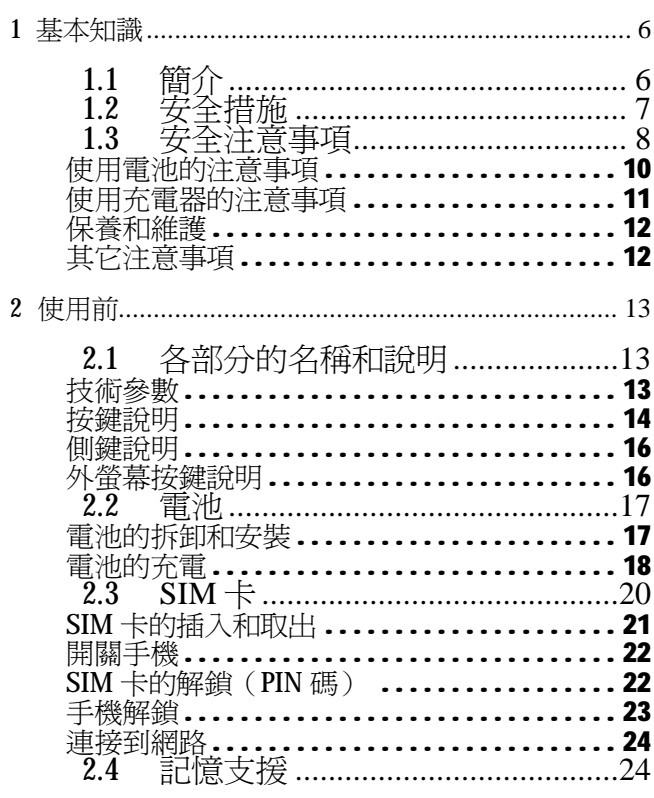

 $\,$   $\,$   $\,$ 

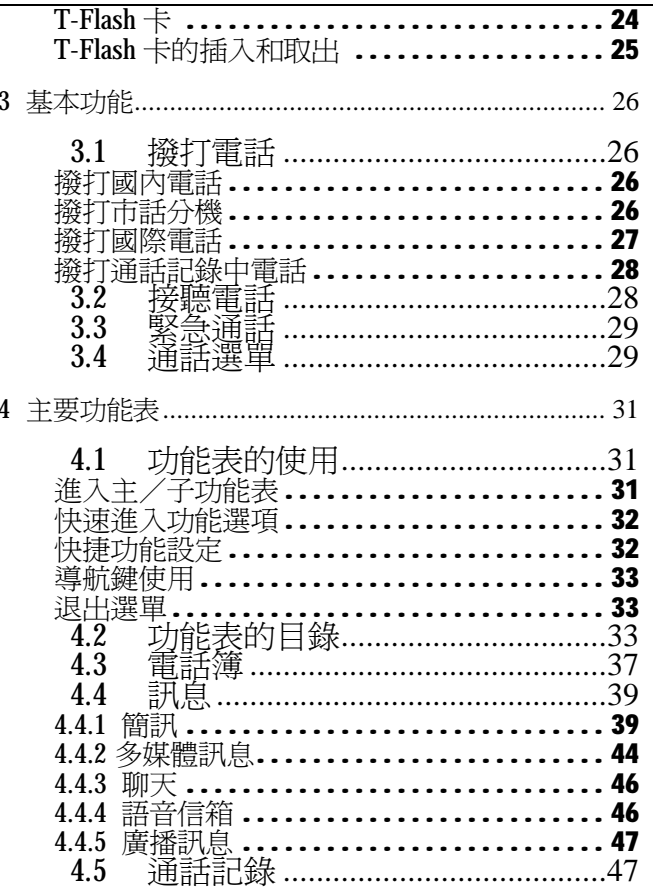

 $\overline{c}$ 

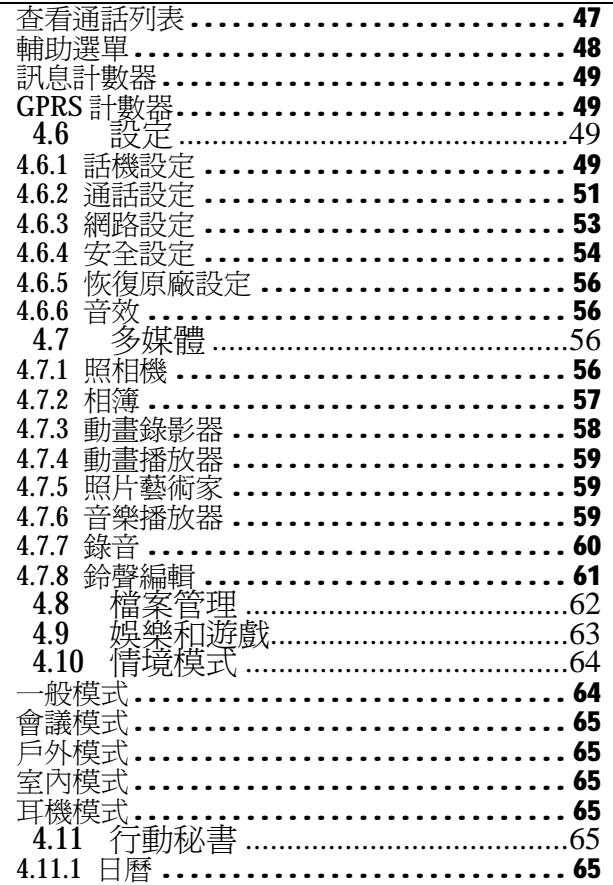

 $\overline{3}$ 

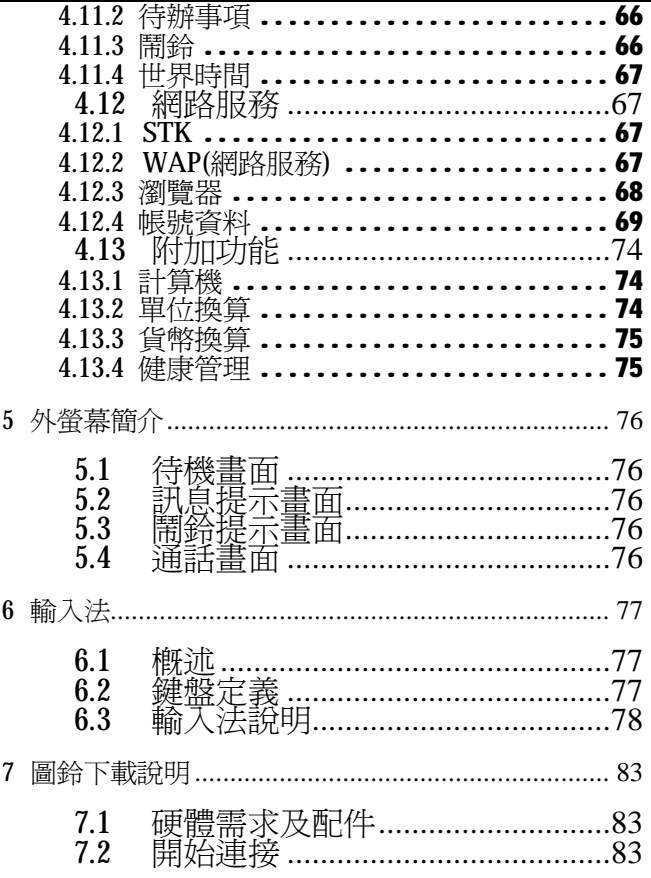

 $\overline{4}$ 

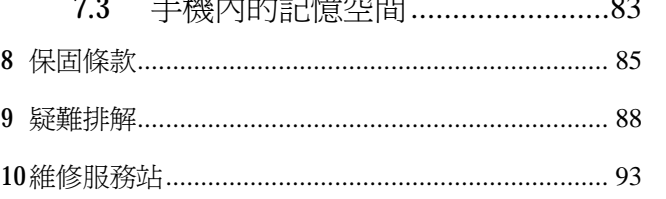

※「減少電磁波影響,請妥適使用」

「SAR 標準值 2.0W/Kg;送測產品實測值為:

# 900: 0.974Wkg

1800:  $0.518WkgW/Kg \, \text{m}$ 

# **1 基本知識**

**1.1 簡介**

感謝您選擇 **SAMPO** 行動電話!

GK-608系列行動電話是針對GSM/GPRS網路環境所設 計的。此款手機,除了提供基本的通話功能外,還為您提 供了多項實用功能,其包括:中文輸入、名片式電話簿、 64 和絃鈴聲、時鐘/鬧鐘、單位換算、健康管理、計算機、 遊戲、MP3/MP4 播放···等。全方位的功能設計,除了 方便您在工作和休閒活動上的需要,更滿足您對行動電話 的基本要求。

GK-608 系列行動電話符合 GSM/GPRS 技術規範,並通 過取得國內權威機構認證。除此之外,**SAMPO** 對全系列的 行動電話產品,投保了富邦-產品責任險。希望這樣的雙 重保障,能讓您對 **SAMPO**&**寶瀧**更加肯定及支持。

寶瀧股份有限公司根據軟體版本和業務情況,對保證 內容、本使用手冊、產品功能及規格保有變更或修改的權 利,恕不另行通知。

# **1.2 安全措施**

- n 若您的手機遺失或被竊,請及時與系統服務商聯繫, 暫停其功能,以防止他人冒用。這將使您免受他人冒 用電話所帶來的傷害及經濟損失。
- n 當您與系統商聯繫時,他們可能需要知道您手機的 IMEI 號碼(其資訊在手機背部的標籤上,取下電池時 即可發現或標示於行動電話的外包裝盒上)。請將該 IMEI 號碼妥善保管,以備將來之需。
- n 為維護您資料的安全,建議定期備份資料。對資料遺 失而造成的任何損害,本公司恕不承擔責任。
- n 為避免您的手機被他人誤用,請採取防範措施,如:
	- 設定好手機 SIM 卡的 PIN 號碼,並在他人知道後 及時修改。
	- 設定好手機電話鎖,並在他人知道後及時修改。
	- 離開汽車時,請不要把手機放在易見之處,最好 隨身攜帶或鎖在行李箱中。
	- 設定通話限制。

## **1.3 安全注意事項**

使用手機前,請仔細閱讀下列注意事項,以確保您健 康及財務上的安全。若違返下列事項,您可能會發生危險 或造成違法,請注意!

- n 交通安全 在駕駛汽車時,請勿使用手機。若必要使用時, 請先停車後再通話或者使用免持裝置/耳麥。
- n 飛航安全 手機產生的電子頻率會影響飛機運行,進而引發 危險;而且在飛行途中使用手機也是違法的。請 在登機前務必關閉手機。 **※本手機具有定時自動開關機功能,請查看您的鬧鐘設定, 以確認您的手機在飛機飛行過程中不會自動開機。**
- n 醫療場所 請遵所任何現行的規章制度。在醫療場所內或接 近醫療設備時,請關閉手機。
- n 特殊規定
- 在任何潛在爆炸的場所(如:燃料庫、化學工廠、 爆破現場...等)內,應關閉手機。
- 在任何有標示禁止使用手機的地方,請關閉手機。
- 在加油站時,請勿使用手機並將其關閉。
- 在使用某些電子設備時,手機發出的射頻訊號發 生干擾時,應立刻關閉手機。

- n 配件與電池 僅使用 SAMPO 指定的配件和電池。
- n 合格的維修 僅到 SAMPO 認可的維修服務站。擅自拆卸或維 修,將會使您失去保固的權利。
- n 請勿猛烈撞擊、震動或拋擲手機,以免損壞內部 電路板及起火。
- n 請勿把電池、手機及配件暴放在高溫環境下。高 溫會縮短電子電路的壽命、損壞電池或熔化某些 塑料部份,甚至可能造成它意外事故。
- n 請勿把電池、手機及配件放置在寒冷的地方。當 溫度升高至常溫時,產生的濕氣會損壞電子電路 板及縮減電池的容量及壽命。
- n 請保持存放的場所清潔及乾燥。
- n 請放置在兒童難以觸及的地方。
- n 請使用抗靜電的軟布拭手機。
- n 請勿對液晶顯示幕用力或用它敲打其他東西,否 則會造成液晶板的破損和液晶液體的滲漏。若液 晶液體進入眼睛會有失明的危險。這時請立即用 清水沖洗眼睛(千萬不要揉眼睛)並到醫院就診。
- n 如果天線損壞,請不要使用手機,否則可能會對 人身造成傷害。
- n 避免手機太靠近磁卡等磁性物體,手機的輻射波 可能會清除軟碟、儲金卡、信用卡上儲存的資訊。

#### **使用電池的注意事項**

**新電池首次充電,請充滿 8 小時。新電池必須經過數 次充電/放電過程,才達到最佳效能**。

- n 請依規定將電池回收,切勿把電池扔到火裏。
- <sup>n</sup> 對於已充足電的電池,若長時間放置不用,會自 行逐漸放電。
- n 安裝電池時,不要強行施加壓力,否則會引起電 池的漏液、過熱、爆裂和起火。
- <sup>n</sup> 請勿用電線、針等金屬物將電池短路,也不要將 電池和項鏈等金屬物放在一起,否則會導致電池 漏液、過熱、爆裂和起火。
- <sup>n</sup> 如果電池的液體碰到皮膚會引起不同程度的灼傷 或進入眼睛會有失明的危險,此時,要立刻用清 水沖洗,然後立即到醫院就診。
- <sup>n</sup> 如果電池在使用、充電或儲存過程中有升溫、變 色、變形等異常現象,請停止使用並更換新電池。
- n 如果電池滲漏液體或發出奇怪氣味,請立即把它 移開,避免發生起火和爆裂。
- <sup>n</sup> 請勿使電池受潮,否則會造成電池過熱、冒煙和 腐蝕。
- <sup>n</sup> 請勿連續充電超過 24 小時。

#### **使用充電器的注意事項**

- n 請使用 110~220V 交流電。使用其他電壓會引起 漏電、起火和對手機及充電器的損壞。
- n 禁用短路充電器或在電源線損壞的情況下使用充 電器,否則會引起觸電、冒煙和對充電器的損壞。
- n 請定期清潔積在電源插座上的灰塵。
- n 請不要把盛水的容器等放在充電器旁,以免水濺 出造成充電器過熱、漏電和故障。
- n 如果充電器接觸到水或其他液體,要立刻把電源 從插座上拔下來以防過熱、起火、觸電和充電器 故障。
- n 請不要拆卸或改裝充電器,否則會導致人身傷 害、觸電、起火和充電器損壞。
- n 請不要在浴室等高濕度的地方使用充電器,否則 會導致觸電、起火和充電器損壞。
- n 請不要用濕手接觸充電器、電線和電源插座,否 則會導致觸電。
- n 不要將重物放在電源線上或改裝電線,否則會造 成觸電和起火。
- n 在清潔和維護前請先將電源插頭從插座裏拔出。
- n 拔插頭時要抓住充電器,拉電源線會損壞電線, 引起觸電和起火。

#### **保養和維護**

- n 手機、電池和配件沒有防水性能,請勿在浴室等 高濕度的地方使用,同樣也要避免被雨淋濕。
- n 用柔軟的乾布清潔手機、電池和充電器。
- n 請勿用酒精、稀釋劑或苯等溶液擦拭手機。
- n 有污垢的插座會導致接觸不良、漏電,以致無法 再充電,請定期清潔。

#### **其它注意事項**

- n 手機及配件保存環境,請在 5℃~40℃的溫度和 35%~85%的濕度環境下使用手機。
- n 手機電池的使用壽命都是有限的。電池的使用時 間在頻繁的充電中漸漸縮短。多次充電無效時, 說明電池壽命已盡,應該更換指定型號的新電池。
- n 不要將舊電池扔進一般生活垃圾中。在有明確規 定廢舊電池處理的地方請按照規定的指示做。

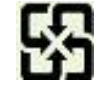

**◆ 本請將廢電池送至有標示回收標誌的指定** 地點、商店回收。

當發現手機故障時,請先拆下電池與充電器,再連絡 經銷商或寶瀧客服部(02)29996633-123。或將手機轉送 被授權的維修站人員處理。[www.polonele.com.tw](http://www.polonele.com.tw)

# **2 使用前**

# **2.1 各部分的名稱和說明 技術參數**

手機

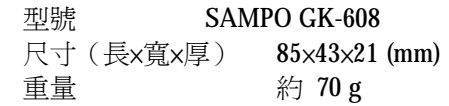

#### 電池

標準電壓 3.7V 充電限制電壓 4.2V 鋰電池容量 700mAh 持續待機時間 約 50 小時~150 小時 持續通話時間 約 2 小時~3 小時 ※操作待機時間會因所在地區之網路系統商及使用設 定、環境而有所差異。

旅行充電器

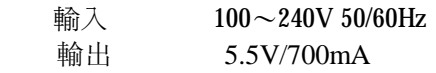

```
按鍵說明
```
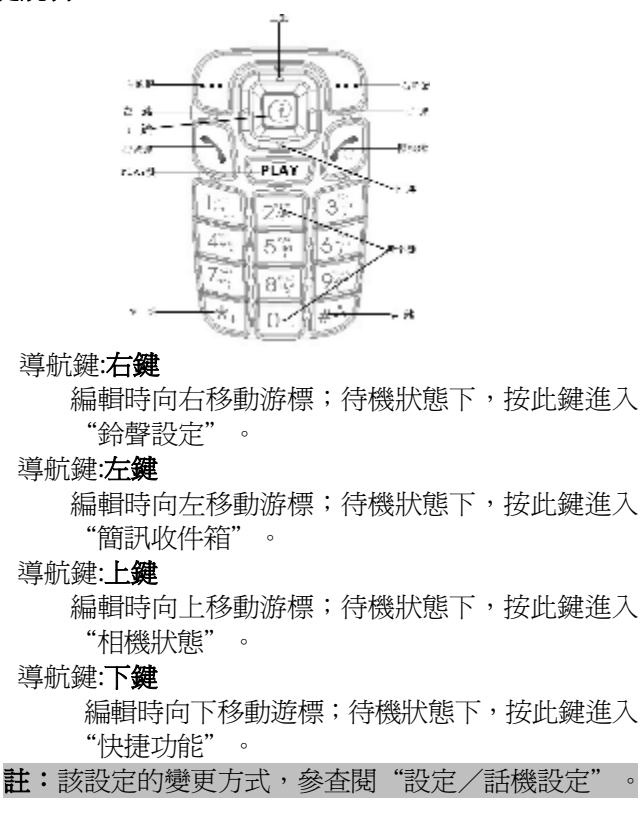

**i 鍵**

 選擇功能表後進行**確定**動作;待機狀態下,按此 進入網際網路服務。

**PLAY 鍵**

待機狀態下,按此進入"音樂播改器"(MP3)。

**右軟鍵**

執行螢幕右下角引導符號所顯示功能。

#### **左軟鍵**

執行螢幕左下角引導符號所顯示功能。

#### **撥號鍵**

撥打電話號碼及接聽來電;待機狀態,調出"通 話記錄"。

## **關機鍵**

結束通話或拒絕來電;長按此鍵關機/開機;在 其他情況下,按此鍵返回待機狀態。

# **數字鍵**

輸入數字和字元;待機狀態,長按 1 進入"語音 信箱",長按 2 ~ 9 數字即可直接撥打"快速撥 號"設置的號碼。

#### **\*鍵**

文字編輯(電話簿及簡訊)時,按\*鍵,輸入所 有特殊符號及中文標點符號。撥打電話時,長按  $*\$ 鍵輸入 $*\cdot + \cdot p$ 和w。

**#鍵**

文字編輯(電話簿及簡訊)時,按#鍵,各輸入 法之間的切換;待機狀態,長按#鍵,靜音模式 與一般模式之間的切換。

注意:本使用手冊中,"按<br>第二鍵"則是指按下該鍵後 即可放開; "長按 鍵"則是指按下該鍵並停 留 2 秒或 2 秒以上。

#### **側鍵說明**

您的手機側鍵具有便捷的使用功能。在機身左邊爲調整 音量快捷鍵。

- 1.開蓋時,按**側鍵**可調整按鍵音量。
- 2.通話時,按**側鍵**可調整聽筒音量。
- 3.多媒體播放畫面,按**側鍵**可調整播放音量。

#### **外螢幕按鍵說明**

您的外螢幕按鍵,是 MP3 快速撥放鍵;它可以讓您快 速的撥放 MP3 及選取上一首或下一首歌曲。

# **2.2 電池**

初始狀態電池充了約50%的電量,拆開後即可使用。 前三次充電請徹底用完電後再充滿使用,這樣電池才可達 到最佳的使用狀態。

# **電池的拆卸和安裝**

n 拆卸時按以下步驟進行:①將彈簧扣向上推開;②將 電池向上抬起取出。

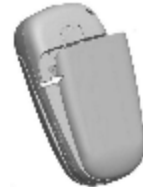

n 安裝時按以下步驟進行:①將電池下側卡勾向下卡 入;②將電池上側推入至聽到喳聲。

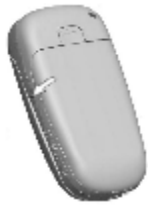

## **電池的充電**

- n 將旅行式充電器的連接頭,連接到手機底部的接口 **註:**帶箭頭面朝上
- n 將旅行式充電器插入主電源插座。

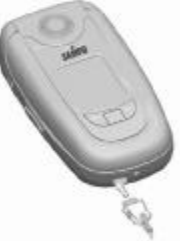

- n 這時,手機螢幕右上角的電量指示符號會循環閃動; 如果充電時已關機,螢幕上還會出現充電指示的畫 面,表示電池充電中。如果手機在電量不足時仍過度 使用,充電開始後可能需要一段時間才會在螢幕上出 現充電指示符號。
- n 當螢幕右上角的電量指示符號顯示全滿,並不再閃 動,表明充電已經完成。如果是關機充電,螢幕還會 顯示充電結束的畫面。這個過程一般需要 3~4 個小 時。充電期間電池、手機和旅行式充電器會變熱,這 都是正常的。
- n 充電完成後,先拔除主電源插座,然後再將拆除手機 與旅行式充電器的連接即可。

#### **注意:**

- n 充電時,請先確定插孔(箭頭面朝上)是否正確插入。
- n 充電時一定要置於溫度為+5℃~+40℃的通風處,並 且一定要使用廠商所提供的充電器。
- n 一旦使用非本公司之充電器,則喪失手機的保固權 利。其造成之意外事故或損害,本公司概不負責。
- n 當手機自動關機或顯示電量不足警告"電池將耗盡" 時,應立即進行充電作業。若充電前,電池容量沒有 用完,手機會自動減少充電時間。
- n 廠商提供的待機與通話時間是基於理想的工作環境。 在實際使用中,電池的工作時間隨著網路狀況、工作 環境和使用方式的不同而有所變化。
- g 充電前,請先確認電池已裝好,充電中不能取下電池。
- g 充電結束後,請確實完成電池充電的最後一項作業(拔 除旅行式充電器與手機間的連結)。
- g 如果您沒有將充電器與電源和手機斷開,則經過相當 長時間後(約5~8小時),電池電量損耗到一定程度, 手機又開始充電。我們建議您不要如此操作,因為這 將對您的電池性能和壽命造成一定程度的影響。

**2.3 SIM 卡**

**使用手機前,您必須先在手機中插入有效的 SIM 卡**。 **SIM 卡為用戶識別模組卡 Subscriber Identity Module。更是您 進入數位 GSM 行動通訊的鑰匙!**

一切和建立網路連接相關的資訊以及您的通話記錄初 始化都記錄在 SIM 卡的金屬平面區域。一同記錄在卡上的 還有您在 SIM 卡電話簿中儲存和接收到的姓名、電話號碼 以及訊息。SIM 卡可以從您的手機中取出,放入任意一部 GSM 手機中使用(新手機自動讀取 SIM 卡)。

SIM 卡應小心保管,不能彎折、刮傷。為了防止遺失 和損壞卡中的資訊,應避免觸摸金屬平面區域,並將 SIM 卡放在遠離電、磁、水及帶靜電的地方。SIM 卡一旦損壞, 您將不能進入 GSM 網路。

**警告:**插入或取出 SIM 卡之前,應確保手機關機。絕對 禁止在未關機前做取出動作,否則 SIM 卡可能損 壞,進而破壞 SIM 卡上的記憶裝置

# **SIM 卡的插入和取出**

SIM 卡一般放在一個卡片中,在裝配之前,必須小心 將其取出。

- <sup>n</sup> 關閉手機,移去電池和其他外部電源。
- <sup>n</sup> 如圖所示將 SIM 卡插入 SIM 卡座。

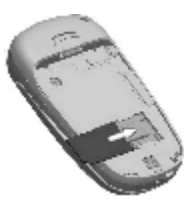

n 當您需要取出 SIM 卡時,請先關機,取掉電池,再打 開 SIM 卡座取出 SIM 卡。

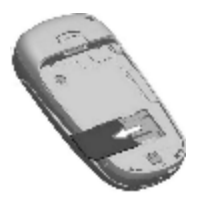

## **開關手機**

開機時,請長按**關機鍵**;關閉手機,也請長按**關機鍵**。 如果您先打開了手機,但沒有插入 SIM 卡,則手機將 會提示您將 SIM 卡插入。插入 SIM 卡後,手機會自動檢驗 該 SIM 卡是否可用。

然後,螢幕顯示幕上會按順序出現以下提示:

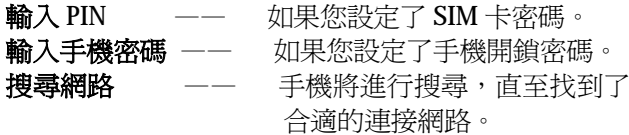

#### **SIM 卡的解鎖(PIN 碼)**

PIN 碼(個人識別碼)用來保護您的 SIM 不被未授權 人使用。PIN 碼通常隨 SIM 卡提供。當選用了此項功能, 在您每次開機時,手機都會要求您輸入該密碼。

n 按**關機鍵**打開手機。

n 輸入 PIN 碼,用**右軟鍵**清除錯誤,按**確認**結束。

例如:若 PIN 設定為 1234,則進行輸入密碼: 1234。 如果您連續三次輸入錯誤 PIN 碼, SIM 卡將被鎖定 PIN,且顯示要求輸入 PUK 碼(請見"設定/安全設定")。

**註:**PUK 碼為 PIN 的解鎖碼,由網路系統商提供

請輸機型密碼 **NAMES** 

#### 確認 删除

**注意:**您的網路系統商會為您的 SIM 卡設定一個標準的 PIN (4到8位)號。在您開始使用該 SIM 卡時, 應該立即變更為您的個人密碼。具體操作請參見 第 4.7.6 節的"安全設定"。

#### **手機解鎖**

為了防止非法使用,您的手機可以設定手機密碼保 護。當選用了此項功能,在您每次開機輸入 PIN 碼(如果 您已經設定了 PIN 碼保護)後,您必須輸入手機密碼,這 樣您才能解鎖手機,進而發送或接收通話。用戶可以清除 手機密碼(請參見"設定/安全設定"),在這種情況下, 手機不能防止非法使用。

輸入手機密碼,用**右軟鍵**清除輸入錯誤,按**確認**結束。 例如:若手機密碼設定為 1122,則進行輸入密碼: 1122。 假如您忘記了您的手機密碼,您必須與您的零售商或 當地授權維修服務中心聯繫,以解開您的手機密碼。

# **連接到網路**

SIM 卡解密成功後,手機自動搜尋可用網路(螢幕上 顯示**搜尋網路**)。一旦取得聯繫,系統商的名字將出現在螢 幕的中央。此時手機處於待機狀態,除可以進行撥打和接 收外您還可以:

- n 按**右軟鍵**進入名片式電話簿。
- n 按**左軟鍵**進入功能表操作,請參見第 4 章。
- **注 意 :** 如 螢 幕 上 提 示 " 只 限 緊急通話 (EMERGENCY)",意味著您已在正常網路覆 蓋範圍(服務範圍)之外,但您仍可以根據信號 的強度發送緊急通話。

# **2.4 記憶支援**

**T-Flash 卡**

# **您可以透過安裝外置的 T-Flash 卡來擴展手機的記憶** 體;其目的在於存放更多的音樂、圖片、動畫···等。

T-Flash 卡應小心保管,不能彎折、刮傷。為了防止遺 失和損壞卡中的資訊,應避免觸摸金屬平面區域,並將 T-Flash 卡放在遠離電、磁、水及帶靜電的地方。

# **T-Flash 卡的插入和取出**

- n 將 T-Flash 卡蓋打開,卡的金屬面朝上,將向內推入。
- n 聽到韵喳聲(確定插入)後,將卡蓋蓋上。

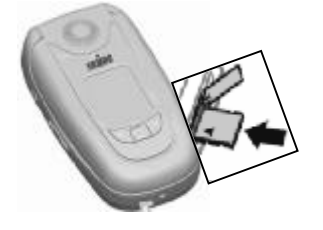

**註:**T-Flash 卡的金屬面必須朝上,手機才可讀取資訊

- n 將 T-Flash 卡蓋打開, 按壓 T-Flash 卡, 即可彈出。
- n 取出 T-Flash 卡後, 將卡蓋蓋上。

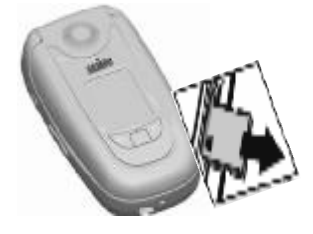

# **3 基本功能**

#### **3.1 撥打電話**

當系統商的標誌在顯示幕上出現時,您就可以撥打或 接聽電話了。顯示幕左上角的資訊條顯示網路信號強度(其 中有 4 條資訊條時表示信號最強)。

通話品質受障礙物的影響比較大,所以在小範圍內 的移動可以有效提高通話品質。

#### **撥打國內電話**

使用**數字鍵**輸入電話號碼,然後按**撥號鍵**開始通話。 如果需要更改電話號碼,請按**右軟鍵**清除數字。撥號時顯 示幕會顯示撥打動畫。對方接電話後顯示幕上會顯示通話 狀態資訊,如果打開了接通提示音,還會有一聲提示音(需 網路支援)。通話結束後請按**關機鍵**掛斷電話。

方式:輸入**"區號 電話號碼"**後,按**" 撥號鍵"**。 **撥打市話分機**

 有些市話分機不能直接撥通,您需要先撥通總機,再 撥分機號。如果您輸入電話號碼時,在總機號碼和分機號 碼之間插入符號暫停字元"P",本機就會為您完成所有撥 號,自動撥接分機。輸入"P"的方法是長按**\***鍵或按**\***鍵**三 次**(此時顯示幕上就會顯示符號"P")

#### 方式:輸入**"區號 總機號碼 P 分機號**"後,按"**撥號鍵"**

暫停字元的使用示例:

例如,如果您在 8880000 號碼有一個以撥號方式使 用的語音信箱系統,信箱號為 6666,密碼為 8888。那麼 您可以按以下方式撥號:8880000 P 6666 P 8888。

#### **撥打國際電話**

 要撥打國際電話,可長按**\***鍵或按**\***鍵二**次**,直到顯示 幕上出現國際長途電話首碼符號"**+**",這將允許您在不知 道當地的國際電話首碼號(例如,在台灣是 886)時從任意 一個國家撥打電話。

輸入首碼號後,接著輸入您要撥打的國家區號和完整 的電話號碼。國家區號按照通常的慣例,德國為 49,英國 為 44,瑞典為 46 等等。

與通常撥打國際電話一樣,撥號時應去掉城市區號前 面的"0"。

# 方式:輸入**"+ 國家代碼 區號 電話號碼"**後, 按"**撥號鍵"**

#### **撥打通話記錄中電話**

 最每個電話號碼都按已撥電話、已接電話和未接電話 歸類,手機也提供了所有電話列表供您查看所有的電話記 錄。當電話號碼表儲存滿後,舊的號碼自動地被刪除。要 查看列表,須進行以下按鍵操作:

- n 按**撥號鍵**,查看所有電話號碼記錄,按**撥號鍵**。
- n 利用**上鍵**及**下鍵**選擇欲撥打之號碼,按下**撥號鍵**即可 撥出。按下**右鍵**則顯示該號碼的資訊。

#### **3.2 接聽電話**

電話來電時,手機會根據您的設定啓動鈴聲或振動, 並顯示來電的相關訊息。依您設定的應答模式來接聽。

如果您將**翻蓋接聽**設定為**開**的狀態,掀開手機翻蓋即 可直接接聽電話。如果您設定了**任意鍵接聽**,則打開翻蓋 後按任意鍵既可接聽電話。若無設定,則需打開翻蓋按**撥 號鍵**接聽。

如果免持耳機已經插上,您還可以使用免持耳機上的 按鍵接聽電話。如果您不方便按鍵,可以將**自動接聽**設定 為**開**的狀態;當電話來時,則在響鈴或振動 5 秒後,電話 自動接通。

# **3.3 緊急通話**

在 GSM 網路覆蓋範圍內,無論是否使用 SIM 卡或有 無系統商服務訊號狀況下,都可撥打緊急呼叫。

如果您的系統商沒有在該地區提供漫遊服務,顯示幕 上將會顯示"只限緊急通話(EMERGENCY)",告訴您只能 進行該類通話。

緊急通話撥打方式:

n 確定手機處於開機狀態

n 按右軟鍵〔緊急〕或輸入當地的緊急呼叫號碼,如 112

n 按**撥號鍵**即可。

# **3.4 通話選單**

在通話狀態下,按**選項**可以進入通話功能表。通話功 能表的操作方法與功能表操作方法相同。

該通話功能表只有在通話過程中才能看到,而且**通話 等待**、**通話保留**、**多方會議**等功能需要網路支援,請與您 的系統商聯繫。

- n **通話功能**
	- **暫停**
		- 保留當前通話或恢復被保留的通話。
	- **結束**

結束當前通話。

- **新通話**
	- 通話一通新的電話。
- **電話簿** 進入電話簿瀏覽狀態。
- **訊息**
	- 編寫並發送一筆簡訊。
- **錄音**
	- 錄製通話語音。
- **靜音**
	- 不發送(發送)本地語音。
- **雙音多頻** 按左軟鍵開啟或關閉雙音多頻。
- n **免持**
	- 接通電話後按右軟鍵可開啓擴音器,放大通話聲音。 (插有耳機時,無法使用此功能)
- n **多方通話**(有關詳情,請聯繫您的系統商)
	- **切換**
		- 將保留方與活動方相交換。
	- **會議**
		- 開始電話會議。
	- **通話轉接**
		- 將當前通話轉接到其他手機。

- **結束單線** 結束當前處於啟動狀態的通話。 - **所有結束** 結束本次所有通話。 - **電話簿** 進入**電話簿**功能表。 - **訊息** 進入**訊息**功能表。 - **錄音,靜音,雙音多頻** 同上頁。

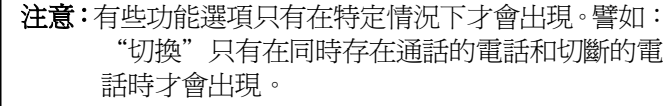

# **4 主要功能表**

**4.1 功能表的使用**

# **進入主/子功能表**

- n 待機狀態下,按**主選單**進入主功能表,或在進行 通話時,按**選項**進入通話功能表後,按**上下鍵**移 動到**主選單**,按**左軟鍵**進入主功能表。
- n 在所有主功能表或子功能表級別內,按**上下鍵**移 動到所需的功能,按**左軟鍵**進入該功能選項,按 **右軟鍵**退出當前功能表。

#### **快速進入功能選項**

一般功能表中的各項選項都有專有的快捷號碼。該號 碼就是功能表所對應的索引號,**1** 電話簿;**2** 訊息;**3** 通話 記錄;**4** 設定;**5** 多媒體;**6** 檔案管理;**7** 娛樂和遊戲; **8** 情境模式;**9** 行動祕書;**10** 網路服務;**11** 附加功能; **12** 快捷功能設定。

- n 按**主選單**進入功能表功能。
- n 輸入功能所對應的快捷號碼。
- 例如,要進入訊息功能,待機狀態下,按鍵操作如下: 按**左軟鍵**〔主選單〕**後,按數字鍵 2** 即可進入。

#### **快捷功能設定**

您可將個人常用之功能選項設定在快捷功能上。本手 機預設 35 個功能選項,您可選擇設定 10 個項目。

設定方法,如下:

- 1. 進入主選單-快捷功能設定
- 2. 在預設的編號上按左軟鍵〔編輯〕
- 3. 選定功能選項後,按左軟鍵〔確定〕
- 4. 該項功能則設定在您所選擇對應編號上
- 使用方法:待機狀態下,按**下鍵**進入**快捷方式**。選擇相 應的功能即可直接進入該項功能設定。

## **導航鍵使用**

為方便用戶使用,導航鍵除移動搜尋之外,還有快速 進入某些常用功能表的功能。

- g 在待機畫面下,按**上鍵**進入照相模式。
- g 在待機畫面下,按**下鍵**進入快捷功能。
- g 在待機畫面下,按**左鍵**進入收件箱。

g 在待機畫面下,按**右鍵**進入鈴聲設定。

# **退出選單**

一般情況下,按**右軟鍵**則返回上個功能表。按**關機鍵** 則回到待機畫面。

# **4.2 功能表的目錄**

### <sup>1</sup> 電話簿

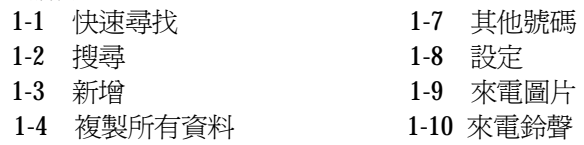

- 1-5 刪除 1-11 來電動畫
- 1-6 來電群組
- 33

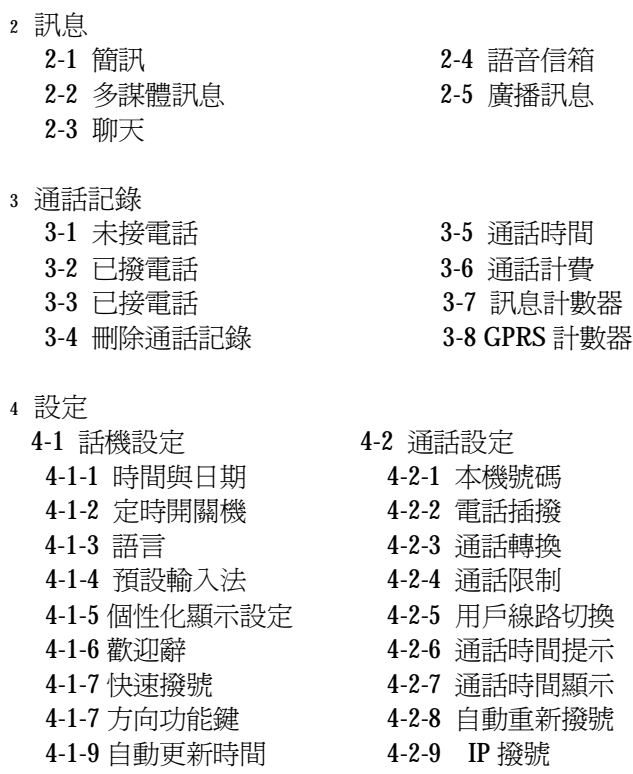

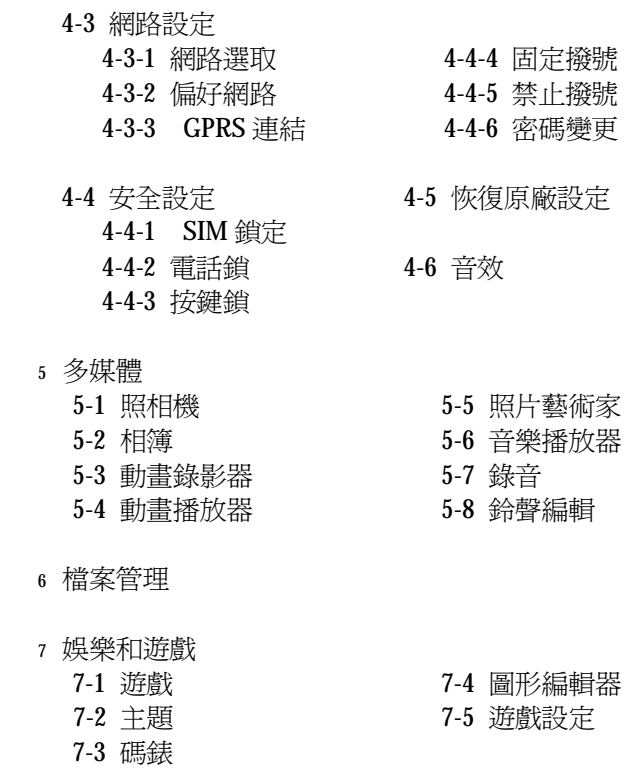

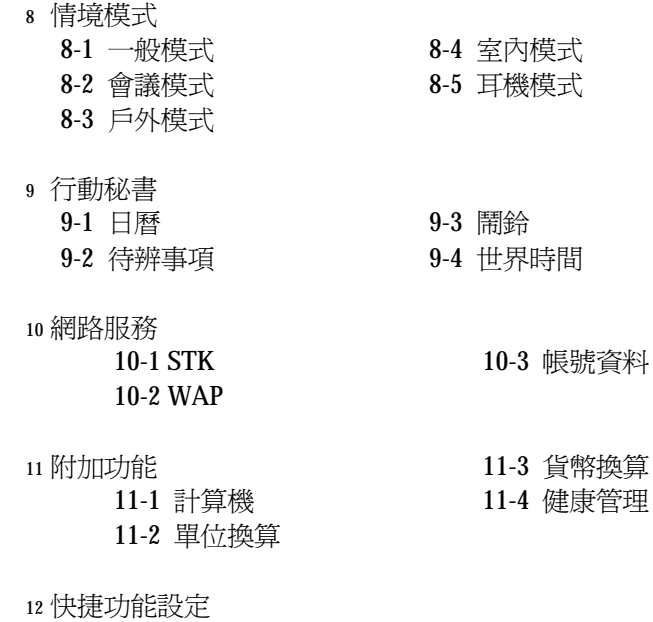

**注意:**有些功能表只有在某些特定的情況下才會出現。
## **4.3 電話簿**

電話簿功能可以將個人姓名、電話號碼及其他相關的 訊息儲存在 SIM 卡或手機中。並可隨時查詢、編輯及撥打 電話號碼。

SIM 卡可儲存的容量視系統商提供的規格或取決於 SIM 卡的類型。

從主選單中選擇**電話簿**或在待機畫面下按**右軟鍵**,即 可直接進入電話簿功能。

**註**:本手機可儲存 300 筆電話號碼(名片式)。

在電話簿中您可以看到**快速尋找**、**搜尋**、**新增**、**複製 所有資料**、**刪除全部**、**來電群組**、**其他號碼**、**設定、來電 圖片、來電鈴聲、來電動畫**十一個選項。

**■ 快速尋找:**選擇此項可進入電話簿瀏覽畫面,該視窗下 方提供一個尋找輸入框,您可以在此輸入相 應資訊來進行電話記錄的篩選。可供選擇的 尋找方式有:1.注音;2 英文字母…等。可以 通過按**#鍵**切換輸入法來達到尋找方式的切 換。

■ **搜尋:**按姓名方式在電話簿中尋找記錄。

■ 新增: 往電話簿中增加一筆新的電話記錄, 可以選擇儲 存方式為 SIM 卡或手機。兩者在儲存格式上有所 區別。

- **複製所有資料:**對手機或 SIM 卡中所有記錄進行複製, 可以選擇從手機到 SIM 卡,或從 SIM 卡到手機。
- **刪除**:選擇此項執行對電話記錄的刪除操作。選擇從 **SIM 卡**刪除 SIM 卡中所有的電話記錄;選擇**從手 機**刪除手機電話簿中所有的電話記錄;選擇**逐筆 刪除**可以對電話記錄進行逐筆刪除操作。
- **來電群組:**本手機為您提供五個來電群組,您可以對每 一個群組進行更改名稱、鈴聲、來電圖片、 來電動畫與群組成員以及群組成員的個性化 設定。
- 其他號碼:其他在 SIM 卡中儲存的號碼,如本機號碼和 **服務電話**等。您可以對之進行查看和修改。
- **設定:**電話簿的設定功能。 分為五個細項:**記憶體狀**
	- **態**、**儲存位置**、**欄位、我的名片和電話簿報名**。
		- **記憶體狀態:**儲存 SIM 卡電話簿與手機 電話簿的使用情況資訊。
		- **儲存位置:**選擇優先儲存位置,手機或  $SIM + \cdot$ 
			- **欄位:**設定手機電話簿中記錄(名片) 所包含的內容。
		- **電話簿報名:**選擇**開或關。**
- **■ 來電圖片:**設置來電圖片。
- **■ 來電鈴聲:**設置來電鈴聲。
- **來電動畫:**設置來電動畫。
	- 38

## **4.4 訊息**

傳收訊息是一種網路服務。您可以使用此功能輸 入、發送、接收、查看和編輯訊息。

選擇"**訊息**"功能表進入子功能表。

#### **註**:本手機支援 EMS/SMS/MMS 的收發。

#### **4.4.1 簡訊**

當收到一個簡訊時,手機會發出振動(如果**振動**打開) 或者提示音(如果**聲音提示**功能已開啟),螢幕提示**新簡 訊**,並且有簡訊數量顯示。如果您不想馬上閱讀,待機畫 面下也會顯示有新簡訊的提示,並自動將該簡訊儲存在 SIM 卡(預設值)中。

SIM 卡中可儲存的簡訊數目(包括已接收的和本地儲 存的簡訊)由 SIM 卡的容量決定。如果 SIM 卡已存滿簡訊, 螢幕上行會有"SIM 卡信箱已滿"的消息提示。

要讀取新簡訊,可以:進入子功能表**收件箱**,按**左軟 鍵**確定,即可讀取新的簡訊(新簡訊的圖示是∑)。

-

## *4.4.1.1 寫訊息*

訊息網路服務,允許您將文字訊息發送到其他能夠接 收訊息的手機上。

請確認在寫簡訊之前已經設定了訊息服務中心號碼 (請參見 4.4.5 節中的"訊息設定")。

- n 進入子功能表 **寫訊息**,即可以輸入訊息(請參見第 6 章"文字輸入")。
	- **完成:**選擇此項表示該條訊息輸入完 畢,可以進入下一步操作。
	- **使用範本:**在本條訊息中插入預設的常 用訊息。
	- **插入物件:**在該條訊息中插入圖片、鈴 聲、動畫等物件。
	- **輸入法:**改變訊息編輯時的輸入法。
- n 寫完後,選擇完成並按下確定後,可以根據您的需要 按**上、下鍵**選擇**傳送**、**存檔與傳送**、**儲存**、**多方傳送** 或**群組傳送**,來將本訊息傳送到別的手機號碼。
	- **傳送**:選擇此選項則進入收件人編輯框; 您可以按**數字鍵**輸入號碼或按搜尋, 從電話簿中選擇對方號碼,按下**確 定**,即發送簡訊。

- **存檔與傳送:**發送簡訊的同時將該訊息存入 寄件箱。
- **儲存:**不發送該簡訊,但將它存入寄件箱。
- **多方傳送:**將簡訊發送給多個手機號碼。
- **群組傳送:**選擇一個分組,將簡訊發送給該 群組中的所有成員。

**注意:**部分城市和地區的簡訊中心不支援大於 70 個字 (或 160 個英文字元)的長訊息。

#### *4.4.1.2 收件箱/寄件箱*

- n 進入子功能表**收件箱**查看已接收到的簡訊;進入**寄件 箱**查看您儲存在 SIM 卡內的簡訊。
- n 在查看**收件箱**的訊息列表時,將顯示訊息接收日期和 時間以及對方號碼或姓名(當電話號碼本中存在該號 碼時)。
- n 查看訊息列表時,可以用上下移動鍵選擇上一筆簡訊 或下一筆簡訊。
- n 在出現**收件箱**的簡訊列表後,可以按左軟鍵**確定**閱讀 簡訊詳細內容。此時可以按**選項**進行以下操作:

- **回覆:**給當前簡訊的發送者發送簡訊。
- **刪除:**刪除當前簡訊。
- **編輯:**提取簡訊的內容,進入編輯框。
- **轉寄:**轉發該條簡訊。
- **聊天:**直接傳送及接收簡訊,此功能類似網路 MSN 功能
- **刪除全部:**刪除收件箱中所有簡訊。
- **使用號碼:**提取該條簡訊發送者的手機號碼,您 可以選擇對它進行撥號或將它儲存到電 話簿。
- **儲存項目:**提取簡訊中的物件,進行儲存。
- n 出現**寄件箱**的簡訊列表後,可以按**確定**來閱讀簡訊詳 細內容。此時可以按**選項**進行以下操作:
	- **傳送:**發送該條訊息。您可以選擇多方發送或群 組發送來將該條簡訊發送至多人。
	- **編輯:**提取當前簡訊的內容,進行編輯。
	- **刪除:**刪除該條簡訊。
	- **刪除全部:**刪除寄件箱中所有的簡訊。
	- **使用號碼:**提取該條簡訊的接收者的手機號碼, 您可以選擇對它進行撥號或將它儲 存到電話簿。

#### *4.4.1.3 範本*

■ 範本中可以寫入一些常用的句子,以避免在發送簡訊 的時候重複的輸入。寫完後可選擇**編輯**或**刪除**。

**註**:本手機可設定 10 組簡訊範本。

## *4.4.1.4 訊息設定*

在使用訊息功能的時候,您首先要做一些必要的設 定。如此一來,才能正常的使用。

n 進入子功能表**訊息設定**。

- **1.訊息設定組:**為手機訊息選擇一個合適的模

式。進入各模式可相對應的**名稱**、**訊息中心號 碼**、**有效時間**、**訊息格式**等的設定。

**註**:設定**訊息中心**號碼:請與您的系統商聯繫,以得到訊 息服務中心號碼。具體操作為:選擇**訊息/簡訊/訊息設定/ 訊息設定組**。在輸入您的訊息服務中心號碼後**儲存**設定。

- **2.一般設定:**設定開啟訊息報告及回覆路徑。 **註:**如果您把**訊息報告**設定為**開**,則當對方接收到您發的 訊息或者某種原因接收不到時,訊息中心會回送報告,您 可以方便地看到對方是否已經接收到。(此需系統商支援)

- **3.記憶體狀態:**看 SIM 卡及手機中的空間狀態。
- **4.儲存處**:選擇手機或 SIM 卡。
- **5.訊息傳送設定**:訊息傳輸方式的選擇,GPRS 或 GSM。

#### **4.4.2 多媒體訊息**

多媒體訊息是一種可以發送具有圖像、圖片和聲音剪 輯之文本內容的訊息服務。您可以使用此功能發送訊息到 手機和電子郵件接收者。(註:該功能需系統商支援,而且 只能在支援服務的手機上顯示)

- g **寫信息:**建立一封多媒體訊息之簡訊。您需要填寫**收 件人、副本、密件副本、主旨、**MMS **內容**及**附件**。
- g **收件箱:**查看收到的多媒體訊息。(具體操作同本文簡 訊中的收件箱)
	- **查看**:查看當前 MMS。
	- **簡訊詳情**:查看當前 MMS 的詳細情況。
	- **重送**:重新發送當前 MMS。
	- **編輯訊息**:編輯當前 MMS。
	- **刪除**:刪除當前 MMS。
	- **全部刪除**:刪除收件箱中的所有內容。
		- **使用號碼**:提取當前 MMS 的發送者的電話號碼。

- g **寄件箱:**存儲發送不成功的 MMS 訊息。(具體操作同 本文簡訊中的發件箱)
	- **查看**:查看當前 MMS。
	- **訊息詳情**:查看當前 MMS 的詳細情況。
	- **重送**:重新發送當前 MMS。
	- **編輯訊息**:編輯當前 MMS。
	- **刪除**:刪除當前 MMS。
	- **全部刪除**:刪除收件箱中的所有內容。
	- **使用號碼**:提取當前 MMS 的接受者的號碼。
- g **草稿箱**:簡訊編輯完畢後,如果不發送可保存在這裏。
	- 訊息發送後將轉存到已發送訊息。
		- **查看**:查看當前 MMS 內容。
		- **訊息詳情**:查看當前 MMS 的詳細情況。
		- **發送**:發送當前 MMS。
		- **編輯訊息**:編輯當前 MMS。
		- **刪除**:刪除當前 MMS。
		- **全部刪除**:刪除草稿箱中的所有內容。
		- **使用號碼**:提取當前 MMS 的接受者的號碼。
- g **已發送:**儲存已發送的 MMS 訊息。
	- **轉發:**將當前 MMS 發送給別的收件人。
	- **刪除:**刪除當前 MMS。
	- **重放:**將當前 MMS 再次播放。
	- **詳細資料:**查看當前 MMS 的詳細資訊,包括時 間日期,接收者,MMS 的大小等。

- g **範本**:預先輸入一些 MMS 範本,可以選擇**查看**,**訊息 詳情**和**從範本中產生新訊息**三個選項。
- g **多媒體訊息設置:**設定 MMS 訊息發送與接收的相關參 數。
	- **傳送設定:**MMS 發送時的一些相關參數設定, 如有效期、發送報告、閱讀報告等。
	- **接收設置:**MMS 接收時的一些相關參數設定,
	- 如接收、發送報告、閱讀報告等。
	- **過濾設置:**過濾部分 MMS。
	- **網絡設置:**MMS 網路設定。各系統商設定參數 不同,請參閱 4.12 設置。
	- **存儲空間:**查看 MMS 的容量資訊。
	- **存儲位置:**設定 MMS 存儲的位置。

## **4.4.3 聊天**

- 聊天室設定:選擇一個聊天室,設定匿稱與聊天的對 方手機號碼。
- 開始聊天:輸入資訊,開始與預設的手機號碼方聊天。

#### **4.4.4 語音信箱**

您收到的語音簡訊儲存在網路中,要收聽該簡訊您必 須撥打語音信箱號碼。

- 編輯:您可以添加/編輯語音信箱號碼,這樣,在使用 語音信箱的功能時會更加快捷。
- 連接至語音:呼叫您所設置的語音信箱號碼,收聽留 言。

## **4.4.5 廣播訊息**

- 接收模式:選擇開啓進入接收模式,關閉拒絕接收小 區廣播消息。
- 讀取廣播訊息:進入此功能表讀取您所定制的小區廣 播訊息。
- 語言:設置小區廣播的接收語言。
- 頻道設定:設置小區廣播頻道。
- 註:小區廣播與語音信箱的服務均爲系統商提供,請與您 的系統商聯繫。

#### **4.5 通話記錄**

## **查看通話列表**

您的手機可以儲存最近未接電話、已接電話和已撥電 話各十個,您可以通過主選單來查看這些記錄。

- n 進入**未接電話**,按**確定**可以查看未接來電列表。
- n 進入**已撥電話**,按**確定**可以查看已撥電話列表。
- n 進入**已接電話**,按**確定**可以查看已接電話列表。

在通話記錄列表畫面下,按**確定**可以查看該記錄的詳 細資訊,包括日期、撥打時間、號碼以及撥打次數。

#### **輔助選單**

- g 進入**刪除通話記錄**,可按**確定**對當前所選電話記錄進 行刪除。
- g 在**通話時間**中,可以查看上次通話時間、已撥電話總 計、已接電話總計和所有計時歸零。
- g 使用**通話計費**功能,必須先了解系統商有無提供這項 服務及 PIN2 碼。
	- g **費用統計**

進入子功能表**費用統計**,查看上次通話費用及所 有通話費用。

g **通話費用歸零**

輸入 PIN2 碼,可對記錄進行歸零,重新開始計費。 g **費用限制**

進入子功能表**費用上限,**可以閱覽、修改或取消 該功能。其中修改和取消功能需輸入 PIN2 碼。

g **通話費率**

進入子功能表**通話費率**,可以瀏覽、修改或取消 該功能。其中修改和取消功能需輸入 PIN2 碼。

**注意:**部分操作需要您輸入 PIN2 碼,請與您的系 統商聯繫,以取得該密碼。

#### **訊息計數器**

**已傳送**:記錄已發送的訊息數量。 **已接收**:記錄已接收的訊息數量。 您可以選擇**左軟鍵重設**來分別清空該兩項。

#### **GPRS 計數器**

**上次傳送**:記錄上次傳送位元組數。 **上次接收**:記錄上次接收位元組數。 **全部傳送**:記錄總共傳送的位元組數。 **全部接收**:記錄總共接收的位元組數。 **計數器歸零**:重新開始計數。

## **4.6 設定**

本選單包含對手機的各種個性化設定。

- **4.6.1 話機設定**
	- g 1.**時間與日期:**設定時間與日期。
	- **設定城市:**為本手機的時間設定選擇一個城市。
		- **時間設定:**設定當前時間與日期。
	- **時間格式設定:**設定時間日期的顯示格式。

- g 2.**定時開關機:**設定時間,在該時間內開機或關機。
- g 3.**語言:**設定手機功能表的顯示語言。
- g 4.**預設輸入法:**選擇一個原始設定輸入法。
- g 5.**個性化顯示設定**:
- **5.1 桌布:**選擇待機畫面桌布。
- **52 外螢幕桌布:**選擇待機畫面外螢幕桌布。
- **5.3 螢幕保護:**為待機畫面選擇一副螢幕保護圖 片,並設定等待時間。
- **5.4 開機顯示:**開機圖案設定。
- **5.5 關機顯示:**關機圖案設定。
- **5.6 顯示日期時間:**選擇開啟或關閉在待機畫面 下顯示當前時間。
- **5.7 顯示本機號碼:**選擇開啟或關閉更改在待機 畫面下顯示本機號碼。
- **註:1.**需先設定本機號碼後,才可使用此功能(參照電 話簿/其他號碼-P.38)
	- **2.** 設定本機號碼時,同時輸入姓名及電話,只可顯 示出姓名;若欲顯示電話者,將姓名欄刪除即可。
	- g 6.**歡迎辭**:一旦設定開啟此功能,則每次手機開機 時,螢幕會顯示此歡迎辭。選擇關閉則 表示不顯示。

g 7.**快速撥號**:設定快捷撥號。待機畫面下,長按對 應的數字鍵可直接撥打設定的電話號 碼。

**註:**可設定 8 組<數字 2~9>,其設定之號碼必須已儲存 在電話簿中

- g 8.**方向功能鍵**:指定待機畫面下,上、下、左、右 方向鍵的功能。
- g 9.**自動更新時間**:選擇開啟或關閉是否自動更新。

#### **4.6.2 通話設定**

- g **本機號碼**:
	- **系統預設**:號碼發送與否採用系統預設值。
	- **隱藏號碼**:允許撥出時,隱藏您的手機號碼。
	- **發送號碼:**撥出電話時,對方能看到您的號碼。 (註:部份系統商不允許您變更此設定)
- g **電話插撥**:開啟或關閉通話等待功能。選擇"查 詢"可查看當前狀態。
- g **通話轉換**:
	- **轉接所有語音來電**:開啟此轉接後,將在任何情 況下撥打進來的電話轉接到您所設定的號碼。

- **無法接通時轉接來電**:開啟此轉接後,將在您的 手機無應答的情況下,將撥入電話轉接到您所設 定的號碼。
- **無人接聽時轉接來電:**開啟此轉接後,將在對方 聯絡不到你的情況下,將撥入電話轉接到您所設 定的號碼。
- **忙線時轉接來電**:開啟此轉接後,將在您的手機 忙時,將撥入電話轉接到您所設定的號碼。
- **轉接所有數據來電**:當來電為數據來電時,轉接 到您所設定的號碼。
- **取消所有來電轉接**:取消所有通話轉接。
- g **通話限制**:對撥打電話進行限制。
	- **撥出電話**:對撥出電話進行限制。
	- **來電**:對來電進行限制。
	- **取消所有**:取消所設定的限制。
		- **變更禁撥密碼**:修改禁止撥號之安全密碼。
	- **註**:如果您需要更改通話限制的設定,請與您的 系統商聯絡以取得密碼及開通此項服務。
- g **用戶線路切換**:此功能需系統商支援。
- g **通話時間提示**:每分鐘是否提示通話時間。
- g **通話時間顯示**:開啟或關閉顯示通話時間。
- g **自動重新撥號**:開啟自動重撥後,每一次通話失敗 將自動進行重撥。
- g **IP 撥號:**您必須先向提供此節費服務的廠商取得 IP 號碼後,才可進行編輯。可編輯三組 IP 號碼,設定其中一組為預設(啓動後, 會出現標記圖示)。
- **註:**使用 IP 撥號的步驟,如下: 1. 待機狀態下,按**右軟鍵**進入"電話簿"。 2. 選定欲撥之電話號碼後,按**左軟鍵**進入"選項"。 3. 選擇 IP 撥號, 即可撥出節費電話。
- **4.6.3 網路設定**

#### g **網路選取**:

- 自動:手機將會自動搜尋並選定網路。
- 手動:搜尋目前可用的所有網路,以手動的方式 選擇所需的網路。
- g **偏好網路**:預存幾個自己喜歡的網路。
- g **GPRS 連結**:GPRS 的連接方式,持續或臨時。

## **4.6.4 安全設定**

#### g **SIM 鎖定**:

您可以在此功能表下設定手機的安全選項,以避免手 機或 SIM 卡被非法使用。

- **PIN 碼**
	- PIN 碼可以防止您的 SIM 卡被非法使用。
- 如果目前 PIN 碼已關閉,選擇**打開**可以開啟 PIN 碼保護,下次開機將詢問您 PIN 碼;如果目前 PIN 碼已打開,選擇**關閉**可以關閉 PIN 碼保護。
- **注意:** PIN 碼如果連續三次輸錯,SIM 卡將被鎖死,這 時,您需要 PUK 碼來解鎖 SIM 卡。PIN 碼和 PUK 碼可能和 SIM 卡一起提供給您,如果沒有,請與 您的系統商聯繫。 原始的 PIN 碼請洽詢您的系統商並儘快將其更改 為自己設定的密碼。

#### g **電話鎖**:

- 手機鎖可以防止您的手機被非授權使用。
- 選擇**電話鎖**可以開啟手機密碼保護,下次開機將詢問 您手機密碼;再按一次可以關閉手機密碼保護。
- **注意:**手機的原始密碼是 1122,請您儘快將其更改密碼 更改為自己的密碼。

g **按鍵鎖**:設定鍵盤鎖的等待時間。設定完畢後,當 手機在指定的時間內未被使用時,鍵盤將自動鎖定。

#### g **固定撥號**:

如果您的 SIM 卡支援,可以限制僅撥打選定的電話號 碼。當此功能打開時,僅可以撥打固定撥號表中的電話號 碼或以表中的某幾個數字開頭的電話號碼。

進入子功能表"**固定撥號**":

- **模式**:開啟或關閉固定撥號功能(需輸入 PIN2 碼)。
- **固定撥號清單**:輸入固定撥號的電話號碼。

**注意:**開啟或關閉固定撥號功能,都需要您輸入 PIN2 碼,請與您的系統商聯繫取得 PIN2 碼。打開固定 撥號後,進入名片夾顯示的是固定撥號中的號碼。

g **密碼變更**:修改密碼。包括 PIN、PIN2 和話機鎖密 碼的修改。選擇 **PIN 碼**可以設定新的 PIN 碼,請按照提示 依次輸入舊的 PIN 碼、新的 PIN 碼及重複新的 PIN 碼。

**註:**部分功能需要您的網路系統商支援

#### **4.6.5 恢復原廠設定**

在此功能表下,輸入話機鎖密碼,確定後即可將手機 的相關參數設置恢復到行動電話出廠的情況。

**註:**恢復出廠設置需要輸入正確的手機密碼,有多項設 置要重新開機後才能恢復出廠設置。

#### **4.6.6 音效**

可以透過音頻等化器,選擇不同音效包括一般、重低 音、舞曲、古典、高音、宴會、流行音樂及搖滾樂。

## **4.7 多媒體**

本項包含功能:照相機、相簿、動畫錄影器、動畫播 放器、音樂播放器、照片藝術家、音樂播放器、錄音和鈴 聲編輯。

#### **4.7.1 照相機**

本手機提供了照相的功能,讓您盡情地享受拍照的樂 趣及記錄生活的點滴。

**注意:**1. 請勿拍攝侵犯他人隱私的照片。 2. 使用照相機會消耗較多電池能量。 3. 儲存空間已滿時,將無法繼續拍攝任何相片。

選擇功能表**照相機**進入, 按 i 鍵即可拍照。 按選項進入:

- **到相簿**:進入相簿,查看及編輯儲存的相片。
- **相機設定**:拍照時一些相關參數(白平衡、快門 聲、曝光補償 · · · 等)的設定。
- **照片設定**:照片大小與照片品質的設定。
- **特殊設定:**針對所要拍攝的照片,設定不同的獨 特風格效果。
- **圖框**:為相片選擇一個相框。(註:照片大小需 設定 128x160,才可使用此圖框)
	- **連拍設定**:持續拍攝連續的照片,可選擇的方式 有1.關閉2.單張連拍3.三連拍4.五連 拍 5.四格拍攝,選擇後快門按一次, 可拍攝數張照片。
- **延遲拍攝**:是否開啟延遲拍攝。
- **自拍**:開啟或關閉自拍。
- **儲存路徑:**選擇儲存位置(手機或記憶卡)。
- **還原設定**:設定還原為預設值。
- **4.7.2 相簿**
- 選擇該功能可管理儲存在手機中的相片。使用此功 能,您可將所選的相片發送給他人及將其設定為桌布。

- 按選項進入:
	- **瀏覽:**瀏覽選中的相片。
	- **瀏覽模式:**選擇列表或矩陣模式
	- **傳送:**將選中的相片至桌面、螢幕保護、電話簿 (名片式)。
	- **更名:**更改保存相片的名字。
	- **刪除:**刪除保存過的相片。
	- **刪除全部檔案:**刪除所有保存的照片。
	- **排序:**按照用戶的習慣將相片進行排序。
	- **儲存路徑**:選擇手機或記憶卡。

#### **4.7.3 動畫錄影器**

您的手機提供錄製動畫的功能,選擇功能表**動畫錄影 器**進入,按 **i** 鍵即可攝影。

按選項進入:

- **到播放器:**到動畫播放器,查看及編輯儲存的影片。
- **到錄影器設定:**請參照相設定。
- **影片設定:**影片相關參數的設置。
- **特效設定:**針對所要拍攝的影片,設定不同的獨 特風格效果。
- **儲存路徑:**選擇儲存位置(手機或記憶卡)。
- **還原設定:**設定還原為預設值。

#### **4.7.4 動畫播放器**

主選單→多媒體→進入動畫播放器。 註:如沒有影片,按選項→更改儲存路徑。

#### **4.7.5 照片藝術家**

對照片進入設置編輯。 選擇路徑(手機/記憶卡)→開啟→Photos→開啟→選 定編輯之相片→確定

#### **4.7.6 音樂播放器**

選擇**音樂播放器**進入 MP3 播放畫面。爲了你正確的使 用此功能,請注意以下幾點:

**1.歌曲檔一定要是 MP3 格式,而不能是其他的音樂檔格 式,如 realplay、wav...等格式。**

各按鍵的功能如下:

**上鍵**:播放/暫停當前音樂。

**下鍵**:停止播放。

**左鍵**:選擇上一首歌。

**右鍵**:選擇下一首歌。

按**左軟鍵**清單進入播放列表,您可以移動搜尋歌曲進

行播放。

在歌曲列表畫面,再按**左軟鍵**選項進入歌曲的一些相 關設定。

- 播放:播放當前選中的歌曲。
- 詳細:查看該歌曲的詳細資訊。
- 加入鈴聲庫:將當前歌曲加入操作模式的鈴聲。
- 更新播放清單
- 設定:對多媒體播放進行以下七項設定。

**清單:**選擇手機內或記憶卡內 MP3 歌曲。 **自動產生清單:**產生 MP3 歌曲清單

- **外觀:**原廠設定只有一個。
- **重複:**開啟該項則重複播放歌曲。
- **隨機:**開啟該項則播放時順序隨機。

**背景播放:**開啟該項則音樂不會隨著功能表的 退出而繼續播放 MP3, 關閉該項時 在播放 MP3 時返回音樂會停止。

#### **等化器:**選擇不同音場的音質。

## **4.7.7 錄音**

您可利用這項功能,以 AMR 及 WAV 格式進行錄音。 將錄音當作鈴聲設定中可選擇的鈴聲、多媒體訊息及 EMS 附加檔案。

- 按**左軟鍵**進入選項(空資料夾):
	- 錄音:錄製一段新的語音。
	- 設定:設定錄音檔的儲存處及檔案格式。
- 按**左軟鍵**進入選項(已有錄音檔):
	- 錄音:錄製一段新的語音。
	- 播放:播放當前選中的錄音。
	- 更名:為當前錄音檔更改名稱。
	- 刪除:刪除當前錄音檔。
	- 全部刪除:刪除所有錄音檔。
	- 設定:設定錄音檔的儲存處及檔案格式。
	- 傳送:將當前錄音檔發送到情境模式或訊息。

#### **4.7.8 鈴聲編輯**

按**左軟鍵**進入新增(空資料夾):

進入五線譜畫面,按數字鍵編輯鈴聲。 選擇選項:

- 播放:播放該自編鈴聲。
- 播放速度:選擇播放速度(快速/一般/慢速)。
- 選取樂器:選擇播放樂器(內建十種樂器,如: 鋼琴、吉他、小提琴、口琴・・・等)。
- 儲存:儲存該編輯的鈴聲。
- 按**左軟鍵**進入選項(已有鈴聲 imy 檔):
	- 播放:播放當前選中的鈴聲。

- 編輯:就當前選中的鈴聲,再進行編輯。
- 新增:編輯一段新的鈴聲。
- 更名:為當前鈴聲檔更改名稱。
- 刪除:刪除當前鈴聲檔。
- 刪除全部檔案:刪除所有鈴聲檔。
- 傳送:將當前鈴聲檔發送到情境模式或訊息。

## **4.8 檔案管理**

存放用戶儲存的所有檔案。進入檔夾選項:

- 開啟:顯示該檔夾內的檔案內容。
- 建立資料夾:在該檔夾下建立新的資料夾。
- 格式化:格式化該檔夾。

註:格式化後,資料會全部不見,請另行設置 Images、Audio、Photos 等資料夾。

進入特定檔案選項,其操作方式請參照電腦檔案作 業方式。

**4.9 娛樂和遊戲**

g遊戲:本手機提供三個遊戲:**噴射機**、**智慧拼圖**、

- **猴子。** - 遊戲選單:
	- 1. **開始遊戲**:開始一個新遊戲。
	- 2. **遊戲關卡**:選擇遊戲關數。(智慧拼圖)
	- 3. 最佳排行:該遊戲的排行榜記錄。
	- 4. **遊戲規則**:進入此項功能表查看遊戲規則。
- g **主題:**三種主題背景色選擇;當移動選中條到相應 選單時,可預覽。
- 進入選項:
	- **啟動:**應用選中的背景色。
	- **更新頻率:**輪換使用幾種背景色,每隔一定(日、 週...等)的時間更換一次。
	- **設定順序:**設定輪換背景色時的順序。
- g **碼錶:**此功能紀錄時間。
- g **圖形編輯器**:用 2、4、6、8 鍵移動畫塊進行繪畫。 按選項進入參數設定。
- g **遊戲設定**:遊戲音效&震動:開啟或關閉。

**4.10 情境模式**

用戶可以選擇不同的情境模式,同時也可對幾種操作 模式進行個人化設定。本手機中提供了五種操作模式,有 **一般**、**會議**、**戶外**、**室內**、**耳機**模式。

**一般模式**

在這裏你可以選擇**啟動**或**個人化設定**。

g **啟動** 選擇啟動進入普通環境。

g **個人化設定** 選擇**個人化設定**進入該模式進行設定。可 操作的內容包括**鈴聲設定**、**音量**、**提示音類型、來電人聲 報號、鈴聲類型**、**警示音、應答模式**、**LCD 背光**。

- **鈴聲設定**:8 項的鈴聲類型。
- **音量:**調整 1.響鈴聲和 2.按鍵音的音量。
- **提示音類型:**選擇一種響鈴方式:響鈴、振動、 振動及響鈴、振動後響鈴。
- **來電人聲報號:**來電時是否用人聲報號,可選擇 開或關。
- **鈴聲類型:**"一聲、連續或漸強"擇一。
- **警示音:**設定某些事件的提示音。
- **應答模式**:設定開蓋應答和任意鍵應答。
- **背光:**設定 LCD 背光延遲顯示時間。

## **會議模式**

操作同一般模式。

## **戶外模式**

操作同一般模式。

## **室內模式**

操作同一般模式。

## **耳機模式**

插入免持耳機時自動開啟此模式。個人化設定之操作 同一般模式。

## **4.11 行動秘書**

本手機提供日曆、待辦事項、鬧鈴和世界時間的功能。

**4.11.1 日曆**

使用此功能,您可以輸入並查閱您的紀念日、重要約 會、工作計劃、其他簡短記事...等。

進入日曆表單內,按**左右鍵**變動日期,按**上下鍵**變動 月份。

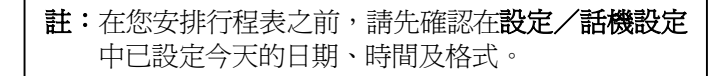

```
SAMPO GK-608
```
確定日期後,按**選項**進入子功能表。

- 行程表: 新建一個日程, 並為之增加一個鬧鐘提 醒。您可以選擇**一次**、**每天**、**自定義**、**每週**、**每 月**五個選項。
	- **一次**:表示該日程只提醒一次。
	- **每天**:表示每天在設定的時刻都將提醒。
	- **自定義**:設定鬧鐘在一周中響起的日期。
	- **每週**:表示每週在設定的時刻都將提醒。
	- **每月**:表示每月在設定的時刻都將提醒。
- **跳至指定日期**:將日程表的當前日期設定為指定 日期。
- **農曆:**開啟或關閉農曆顯示。

**注意:**由於儲存空間有限,最大儲存的記錄 70 則。

## **4.11.2 待辦事項**

本手機共可儲存 10 則備忘資訊。在選擇備忘錄,可以 對備忘錄進行**瀏覽、加入、編輯、刪除**...等功能。

#### **4.11.3 鬧鈴**

本手機可設定三個鬧鐘。選擇其中一個鬧鐘並對之進 行編輯和設定。

#### **4.11.4 世界時間**

顯示本地城市及時間與某一個城市及時間的對照。選 擇**世界時間**,按**左右鍵**進行時區的切換。

## **4.12網路服務**

**4.12.1 STK** 

本項功能由系統商提供。如果 SIM 卡和系統商不 支援該種服務,本功能將不能使用。要獲得更多資訊 請與系統商聯繫。

#### **4.12.2 WAP(網路服務)**

您的手機支援基於無線應用協定(WAP)的服務。您 可以訪問您的網路系統商所支援的服務。該服務功能表可 讓您獲取有關新聞、天氣預報和飛機航班之類的資訊,其 取得之資訊可能需要另外支付費用給您的系統商。

**註:**GPRS 服務需要網路支援,必須開通後且處於 GPRS 網路含蓋區域時,才能使用 GPRS 服務。

**4.12.3 瀏覽器**

- **主頁:**登陸主頁。主頁是您在啟動的連接設定中 所設定的 WAP 站點。如果您沒有進行設 定,將以使用系統商的預先設定為站點。
- **我的最愛:**顯示已有的各個書籤。選擇可直接連 接到該書籤的網址。
- **輸入網址:**選擇這項您可以輸入任意一個 WAP 或其他互聯網站點。
- **歷史記錄:**該項記錄之前上網所瀏覽過的網址。
- **設置:**設定系統商上網參數。
	- **1. 網路設置:**選擇服務的設定組。
	- **2. 顏色設置:**瀏覽網頁時的參數設定。
	- **3. 高級設置**:進階設定網頁參數,不建議變動。
	- **4. PUSH 收件箱**:選擇是否接收系統商主動傳送 的訊息。
- **PUSH 收件箱**:當手機接收系統服務商主動傳送 的訊息時,該訊息將儲存於 PUSH 收件箱中,您可在此讀取 該訊息的內容。

- **4.12.4 帳號資料**
	- **GSM 數據:**
		- **選擇你使用的系統商帳號進入:**
		- **1. 名稱:**該帳號的名稱,選擇編輯可修改。
		- **2. 號碼:**該帳號的號碼。
		- **3. 使用者帳號:**撥號伺服器(不是 WAP 閘道) 的帳號名。
		- **4. 密碼:**撥號伺服器(不是 WAP 閘道)的密碼。
		- **5. 線路型態:**選擇線路型態,類比或數位。
		- **6. 速度:**選擇合適的傳輸速度。
		- **7. 網域:**IP 地址。
	- **GPRS:**

#### **選擇其中一個帳號進入:**

- 1. 名稱:該帳號的名稱,選擇編輯可修改。
- **2. GPRS 連接點:**輸入 APN。
- **3. 使用者帳號:**撥號伺服器(不是 WAP 閘道) 的帳號名。
- **4. 密碼:**撥號伺服器(不是 WAP 閘道)的密碼。
- **5. 認證模式:**選擇認證的加密方式。

# **各電信系統商聯絡資料**

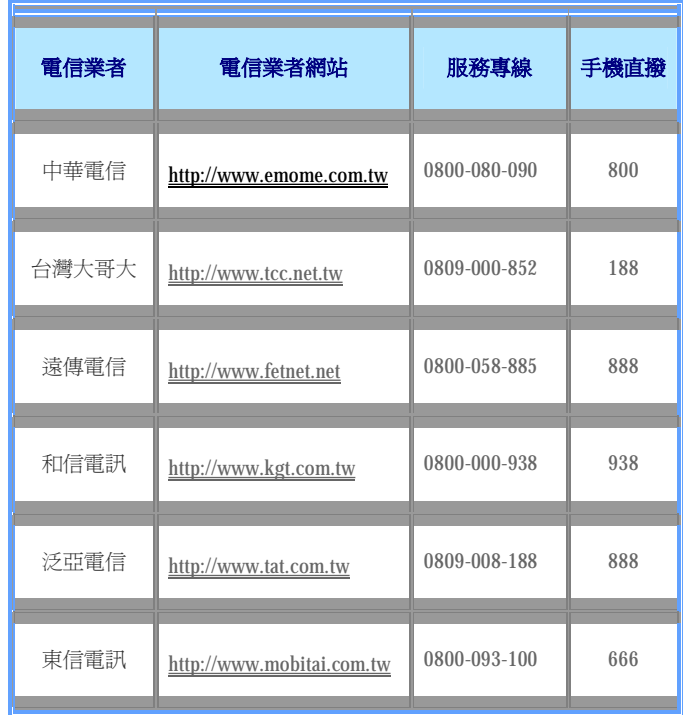

#### **備註:**

此處所記載的各家系統業者所提供的 GPRS 及撥接上網設 定皆僅供參考。由於系統業者可能會更該其設定項目中的 設定值。若需最新的設定值,請電洽您的行動電話業者。

## **一 GPRS 的設定步驟:**

- 1 打開手機,在主選單中選中"網路服務";
- 2 在"網路服務"中選中"瀏覽器";
- 3 在"瀏覽器"中選中"設置";
- 4 在"設置"中選中"網路設置";

具體的設定路徑如下:

#### **主功能表 → 網路服務 → 瀏覽器 → 設置 → 網路設置**

"網路設定"下有四個選項(主頁、網關、端口、網路帳 號);不同系統服務商的設定稍有不同,以下頁表說明。

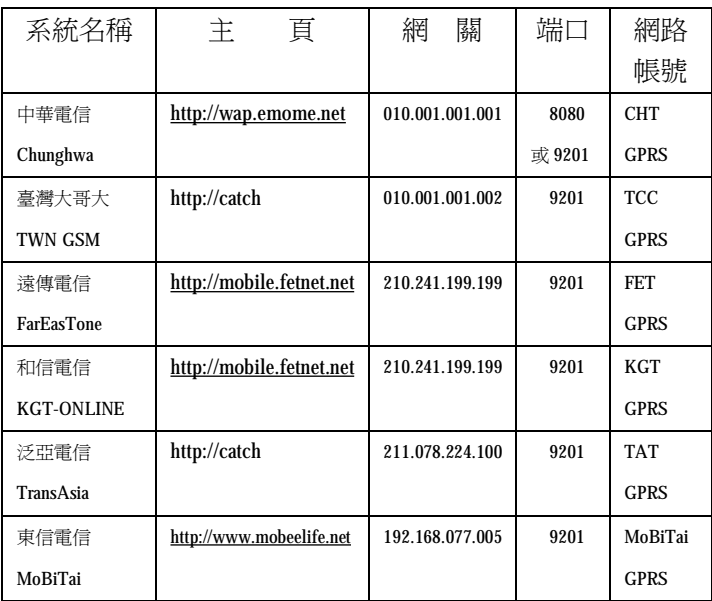

## **二 MMS 的設定步驟:**

1打開手機,在主功能表中選中"訊息"; 2 在"訊息"中選中"多媒體訊息"; 3 在"多媒體訊息"中選中"設置"; 4在"設置"中選中"網路設置";
具體的設定路徑如下:

#### **主功能表 → 訊息 → 多媒體訊息 → 設置 → 網路設置**

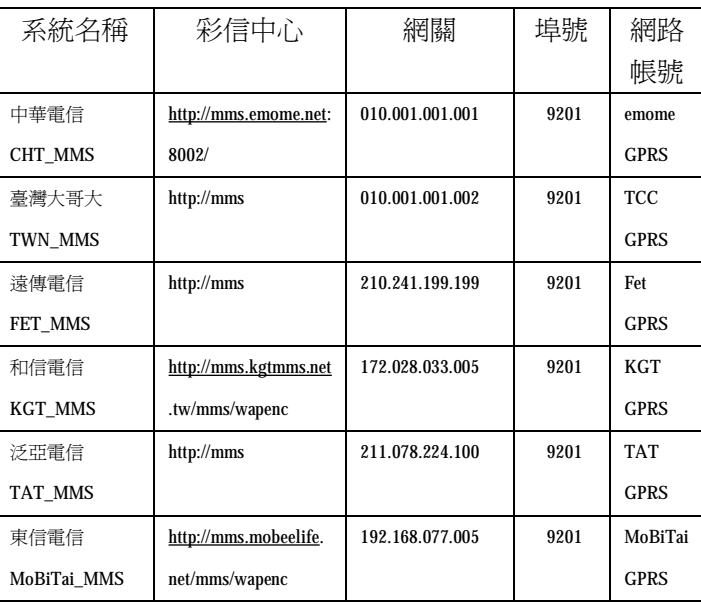

"網路設置"下有四個選項(彩信中心、網關、埠號、網 路帳號),;不同系統服務商的設定稍有不同,以下表說明。

#### **4.13 附加功能**

- **4.13.1 計算機**
	- 使用此功能,您可以執行簡單的算數。 選擇**計算機**功能表項,並按**確定**進入。
	- 用 **0–9 鍵**輸入要計算的數字,用**#鍵**輸入小數點。
	- 按**上、下、左、右鍵**可以輸入**+、–、x、÷**四個運 算符號。
	- 按**左軟鍵**"確定"或 **i 鍵**計算結果。
	- 按**右軟鍵**可清除最近的輸入或結果。
	- 按**右軟鍵**"返回"則退出計算機。

**註:**此計算機精確度有限,會產生四捨五入誤差,尤其 是在除不盡的時候。

#### **4.13.2 單位換算**

您可將重量及長度單位換算為另一單位。

- 重量:公斤<->磅和公斤<->盎司的換算。
- 長度:長度單位包括公里<->英哩,公尺<-> 碼,公尺<->英尺,公分<->英寸四種換 算。

#### **4.13.3 貨幣換算**

貨幣換算需先輸入匯率,然後輸入本國或外國貨幣 值,按**左軟鍵**確定,將在另一個編輯框中顯示您要的值。

#### **4.13.4 健康管理**

健康管理包括身體質量指數和女性生理週期的計算。

#### - **身體質量指數**:

進入後,選擇男性或女性,並輸入身高 (cm)及體重(kg)值。按**左軟鍵**"確 定"後,可顯示計算結果,並以圖示表 明您的身體質量指數所在之範圍。

#### - **女性生理週期**:

進入後,您需要輸入上次生理週期日和 平均週期數值(日)。按**左軟鍵**"確定" 後,可顯示計算結果,以圖示表明排卵 期及生理期。 選擇某個日期,按**左軟鍵**"確定"後, 可以查看選定之日期的受孕幾率。

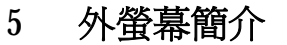

**5.1 待機畫面**

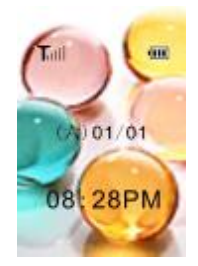

在待機畫面下,按側鍵可點亮背景燈。

#### **5.2 訊息提示畫面**

當有新訊息到達時,畫面將顯示有幾個新訊息。

## **5.3 鬧鈴提示畫面**

當鬧鈴時間到時,畫面將顯示鬧鈴圖示。

## **5.4 通話畫面**

通話畫面主要包括撥打電話、接通電話、通話過程中 以及未接電話顯示。

## **6 輸入法**

#### **6.1 概述**

此款手機支援中文輸入法,為您提供的輸入法有:智 慧注音、注音、繁體筆劃輸入法、智慧英文、英文、數字 和常用符號輸入。

在手機中允許輸入的功能項有:

- 輸入、編輯訊息
- 輸入、編輯電話簿姓名
- 尋找電話號碼姓名
- 自定義問候語、機主姓名
- 檔案管理中的資料夾命名

#### **6.2 鍵盤定義**

通用鍵盤定義如下,具體輸入法狀態下的鍵盤定義請 參見第 6.3 節輸入法說明。

- **左軟鍵:**一般表示確認。
- **右軟鍵:**一般表示刪除。
- **移動鍵:**一般用於遊標的上下左右移動或待選字的前 後翻頁。
- **#鍵:**按#鍵可在不同輸入法之間切換。
- **數字鍵(0-9):**在拼音輸入狀態下,表示每個鍵上的 拼音字母;在筆劃輸入法狀態下表示 每個鍵上的筆劃;在英文輸入法狀態 下表示每個鍵上的字母。
- **\* 鍵:**在中文及英文輸入狀態下,按**\*鍵**可調出符號輸 入。在輸入拼音狀態下,按**\*鍵**可以在各個拼音 之間切換。

### **6.3 輸入法說明**

#### **注音輸入法**

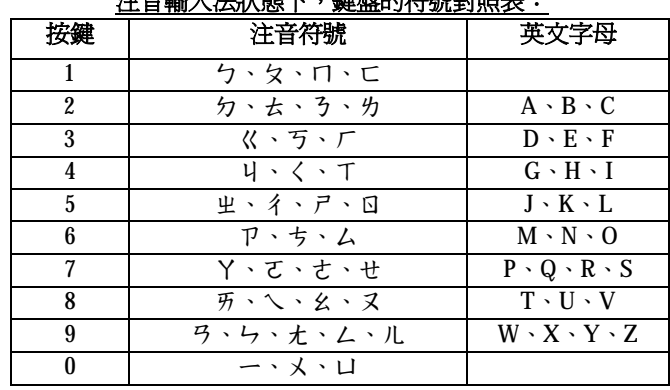

**注音輸入法狀態下,鍵盤的符號對照表:**

#### **注音輸入法以下說明操作順序:**

- <sup>n</sup> **鍵入注音符號**:**0 – 9 數字鍵** 輸入注音符號 **例:**要輸入"當"字時,按數字鍵"2"一次注音符號 為"ク"字,按數字鍵"9"二次注音符號為"九" 字,即可得到"當"的相關音的中文字。
- <sup>n</sup> **選擇中文字**:**移動鍵** 進行選擇,**上、下、左、右鍵** 選 擇中文字**,左軟鍵** 選定中文字。
- <sup>n</sup> **選擇關聯字**:關聯輸入會依上一個輸入字的相關聯字 出現,可以用 **上、下、左、右鍵** 尋找待選字,按**左 軟鍵**選定中文字,按**右軟鍵**返回,再**按右軟鍵**可刪除 文字。
- <sup>n</sup> **編輯已輸入字**:**上、下、左、右鍵**移動遊標,按**右軟 鍵**可刪除上一個中文字。
- <sup>n</sup> **切換輸入法**:在本文編輯狀態下,按 **#鍵** 切換輸入 法,可以在注音、英文、數字輸入之間切換,螢幕左 上角有圖示提示。
- <sup>n</sup> **符號輸入**:按 **\* 鍵** 可調出符號輸入。
- <sup>n</sup> 用 **#鍵** 切換輸入法。
- <sup>n</sup> 按 **\*鍵** 符號輸入。
- <sup>n</sup> 按 **右軟鍵** 清除輸入錯誤及返回。

## **筆劃輸入法**

#### **筆劃輸入法的鍵盤具體定義為:**

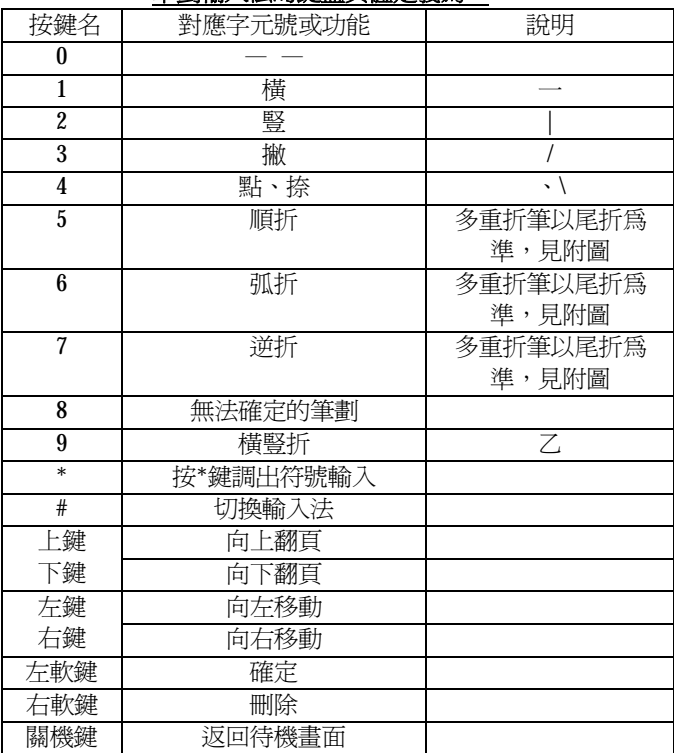

附圖:筆劃輸入法即**筆劃與數字對應表**

| ш | о |  |  | 8 | 9 |
|---|---|--|--|---|---|
|   |   |  |  |   |   |

## **筆劃輸入法一般操作順序:**

- <sup>n</sup> 按漢字的標準筆劃順序按相應的數字鍵,輸入筆 劃,手機將顯示對應於輸入筆劃的的待選漢字; 筆劃輸入法可以輸入漢字部首;需要按**左軟鍵**來 選定部首;**右軟鍵**回刪最後一筆。
- <sup>n</sup> 選擇和選定並輸入字:**上下移動鍵**上下翻頁,**左 右移動鍵**左右移動,查詢待選漢字,**左軟鍵**選定 漢字。
- <sup>n</sup> 選定聯想字:**上下移動鍵**上下翻頁,**左右移動鍵** 左右滾動,**左軟鍵**選定漢字。
- <sup>n</sup> 編輯已輸入字:**左右移動鍵**左右移動遊標,**上下 移動鍵**上下移動遊標,**右軟鍵**刪除漢字。

## **英文和數字輸入**

#### **英文和數位輸入的鍵盤具體定義為:**

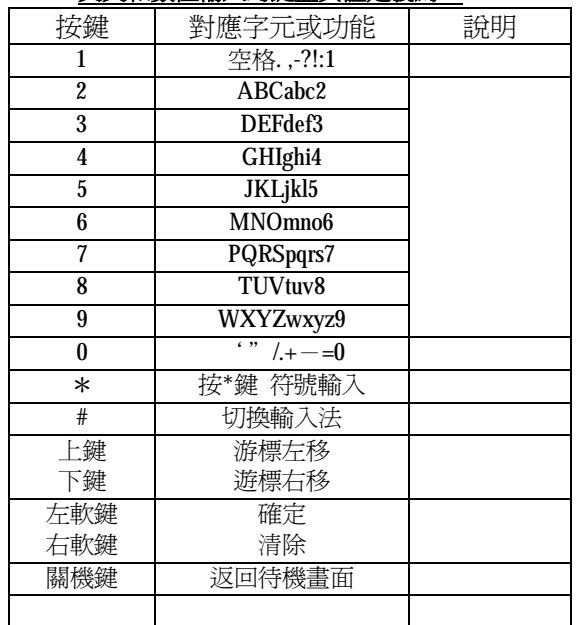

## **英文輸入的一般操作方法:**

n 快速重複按鍵直到您需要的字元出現。等遊標移動 後,再輸入下一個字元。空白鍵,按一次 **0** 數字鍵。

## **7 圖鈴下載說明**

#### **7.1 硬體需求及配件**

- a) 一台電腦主機內含 Win 2000 或 XP 作業系統。
- b) 支援 USB1.1 / 2.0 連接埠。
- c) GK-608 手機 1 台、傳輸線 1 條、耳機 1 條。
- d) GK-608 電池 2 顆、座充 1 個、旅充 1 個。
- e) GK-608 保証書 1 份、說明書 1 份。

#### **7.2 開始連接**

- 1、 將傳輸線的 USB 端插入電腦主機的 USB 連接埠內。
- 2、 另一端插入手機的充電連介面。
- 3、 此時電腦螢幕上會出現偵測到新的裝置,並自動安 裝軟體。
- 4、 安裝完成後電腦上的硬碟就會出現一個"卸除式磁 碟"的裝置,手機預設的位置為 D:\ 槽(但實際位 置會因電腦的硬體裝置而不同)。

#### **7.3 手機內的記憶空間**

1、 預設的"卸除式磁碟"內有 Audio, Photos, Images 及 Video 文件匣。

2、 Audio 檔 匣 爲 放 置 錄 音 檔 的 位 置 , 例 D:\Audio\xxx.amr(xxx 為錄音檔案名稱)。

註:當您有進行鈴聲編輯時,其檔案也將儲存至 Audio 檔匣內,D:\Audio\xxx.imy(xxx 為錄音檔案名稱)。

- 3、 Photos 檔匣 為放置拍照相片的位置, 例 D:\ Photos\xxx.jpg(xxx 為拍照相片名稱)。
- 4、 Images 檔匣 為放置手機圖片的位置,如桌布、螢幕 保護等,例 D:\Images\xxx.jpg(xxx 為圖片名稱)。
- 5、 Video 檔匣 為 放 置 錄 影 檔 的 位 置 , 例 D:\ Video\xxx.3gp(xxx 為錄影檔案名稱)。
- 6、 My Music 檔匣 為放置 MP3 檔的位置, 例 D:\ My Music\xxx.MP3(xxx 為錄音檔案名稱)。
- <sup>7</sup>、 Received 檔匣 為放置透過無線傳輸下載接收的存放 位置。

## **8 保固條款**

- **註:1. 此攸關您的消費權益,請您務必於使用手機前先 詳讀。** 
	- **2. 為您的手機及隨附的原廠配件,以下簡稱「產 品」,提供有條件保固。**

#### **新品保固條件說明**

- 1. 消費者購買**七日**內,因產品品質問題造成無法使 用,則做新品更換。
- 2. 請攜帶佐證購買日之文件(擇一:發票、保證書-加蓋門市章及日期、經銷商保固貼標、收據)。
- 3. 只針對產品中不良之部份做新品更換,其更換地點 為**購買的門市**。
- 4. 做新品更換,必須保證其不良產品無外觀上的損傷 及改裝。
- 5. 於正常狀況下使用所產生的故障,非外力、人為及 天災破壞所造成之損壞。

#### **產品的保固維修服務**

- 1. 本產品進行保固期內維修,需攜帶**產品**及**保證書**至 授權經銷商及維修服務站進行維修。
- **註:**保證書需加蓋經銷商店章、購買日期及記載產 品序號;若保證書遺失或資料遭修改或無載明 上述資料,恕不提供保證服務。
- 2. 本產品進行保固期內維修,需攜帶**產品**及**保證書**至 授權經銷商及維修服務站進行維修。
- 3. 本產品於保固期內,若按使用手冊及其他注意事項 等正常使用狀況(非外力、人為及天災破壞)下, 如因設備及材料上的瑕疵(不包含產品外殼部份) 而出現問題或發生故障,本公司將依保證書所記載 之內容為基礎,將給予免費維修。
- 4. 本產品在非保固期或不符合保固範圍內,本公司仍 可進行維修服務,但需視狀況酌收維修費用。
- 5. 產品之保固期分二部份:
	- (1) 單手機自購買日起算,12 個月內。
	- (2) 電池…等消耗性配件,購買日起算,3 個月內。

- 6. 本公司對於維修或更換過的產品仍提供有限的保 固,保固期限為原保固期的剩餘期間或自維修後之 90 天兩者較長之一。上述期間延長之保固範圍, 以用戶前次維修之相同問題為限。
- 7. 若因手機故障、操作錯誤···等外部原因導致無 法接聽電話,所產生的經濟損失本公司恕不負責。
- 8. 維修時,手機內個人設定、下載或相關資料可能會 遺失或被刪除。因此,相關的重要資料請另外備份 保管或存檔至外部機器。本公司不對任何原因所導 致的任何資料遺失,負任何責任或進行任何賠償。

#### **非保固條件說明**

- 1. 因操作不當、另行改造以及自行不當維修所引起的 故障。
- 2. 購買後因放置場所不當,或因落下、搬動、運輸等 動作所引起的故障。
- 3. 火災、地震、水災、雷擊或其他天然災害導致電壓 不穩等引起的故障或損壞。
- 4. 在使用手冊中記載以外的條件下使用而引起的故 障或損壞。
- 5. 無法出示 SAMPO 產品保證書。
- 6. 擅自更改產品保證書的紀錄。

- 7. 消耗性零件的更换,如外殼、天線、電池、配件等。
- 8. 商品保固標貼遭到撕毀、破壞或遺失。
- 9. 因使用非 **SAMPO** 原廠配件或其它週邊裝置,所導 致的產品故障。

## **9 疑難排解**

本章列舉使用手機時可能遇到的某些問題。當您碰到 問題時,請先確認檢查;若問題仍無法修復時,請停止使 用並洽詢維修服務站或經銷商。

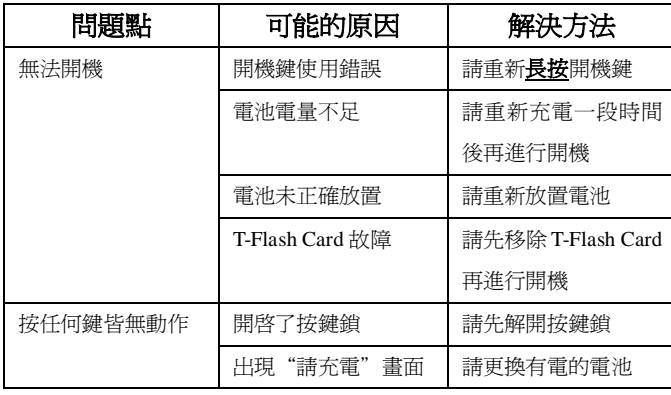

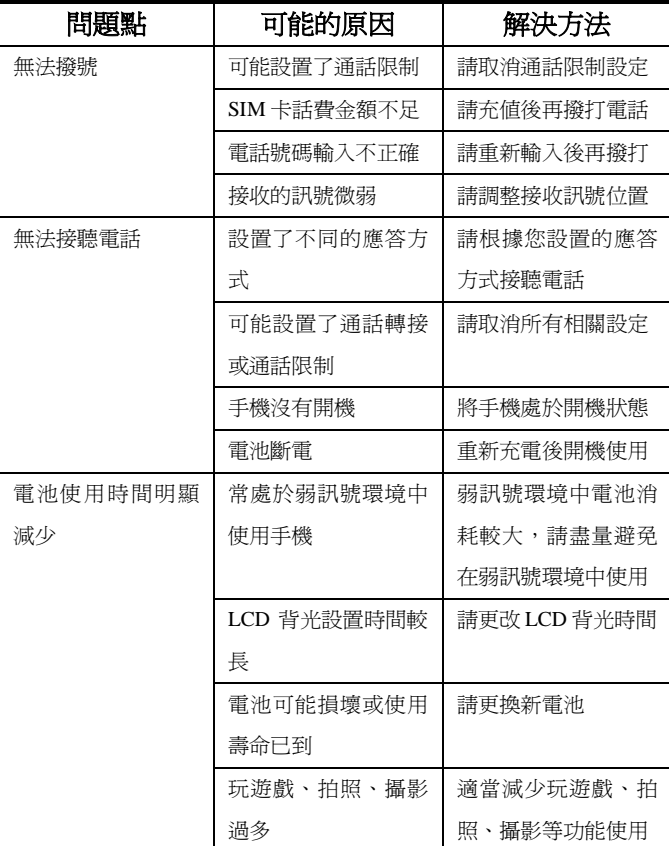

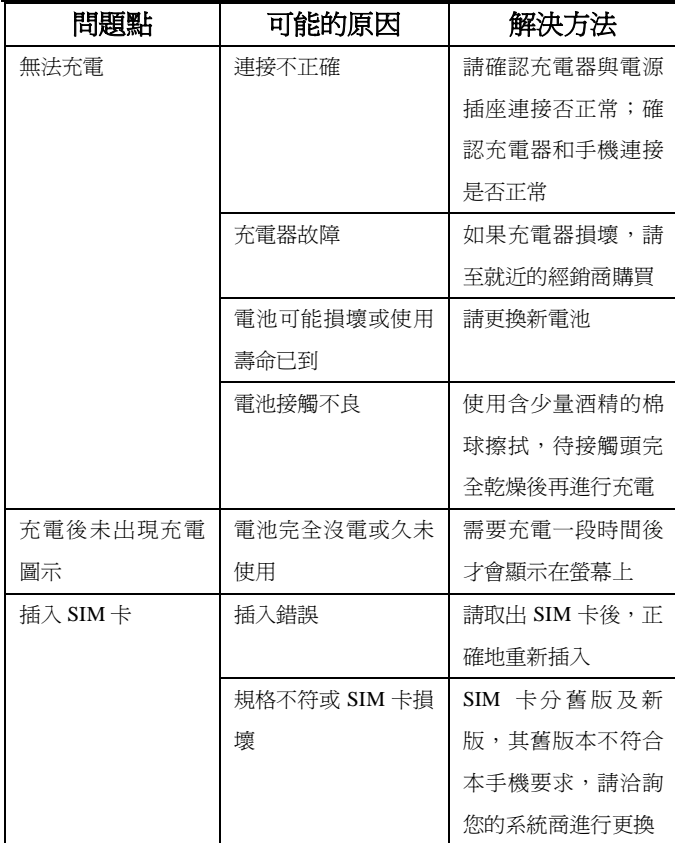

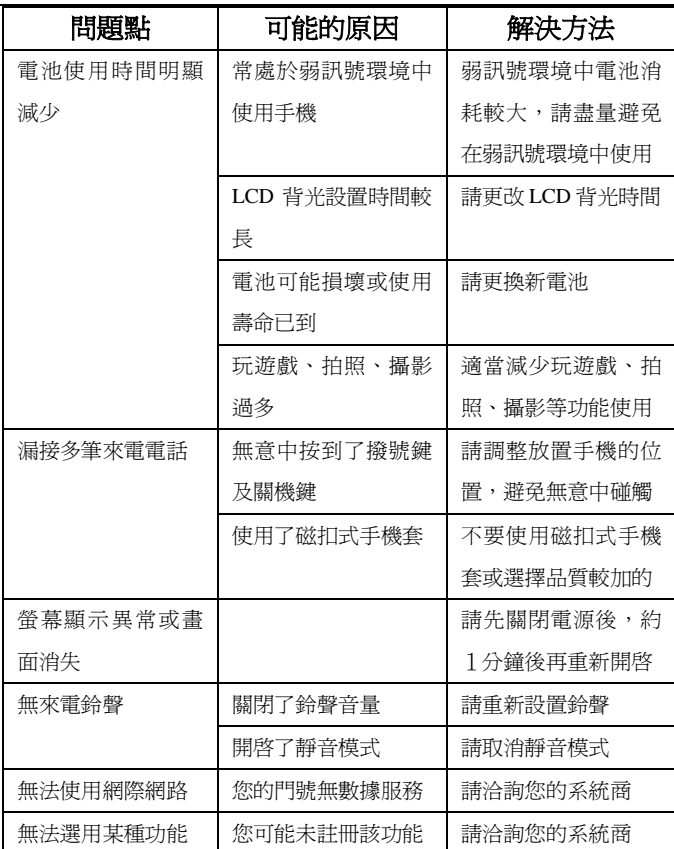

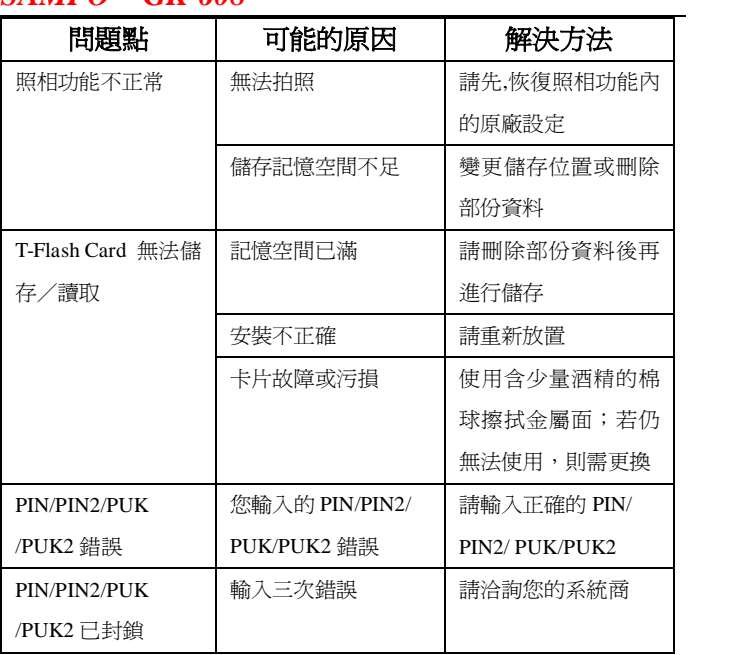

## **10 維修服務站**

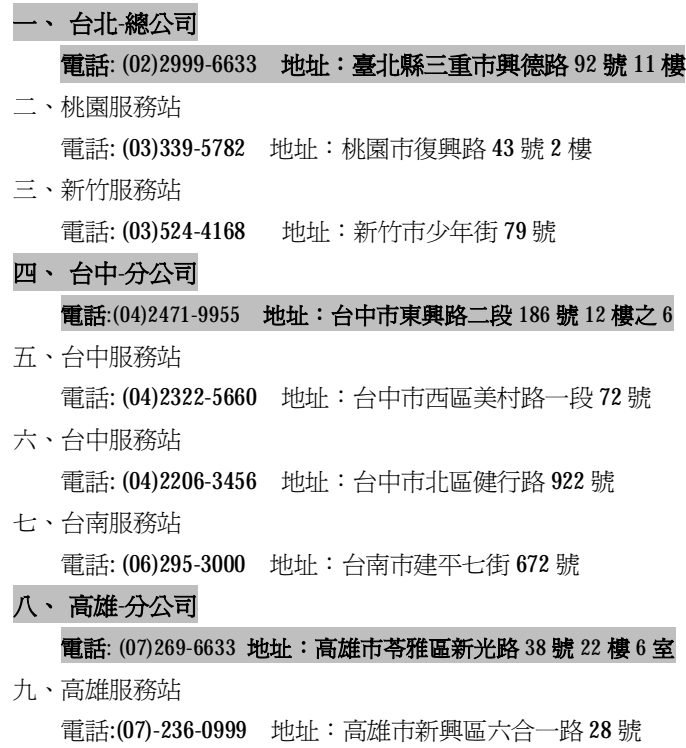